# VYSOKÉ UČENI TECHNICKE V BRNE

**BRNO UNIVERSITY OF TECHNOLOGY** 

FAKULTA ELEKTROTECHNIKY A KOMUNIKAČNÍCH TECHNOLOGIÍ ÚSTAV RÁDIOELEKTRONIKY

**FACULTY OF ELECTRICAL ENGINEERING AND COMMUNICATION DEPARTMENT OF RADIO ELECTRONICS** 

## PLANÁRNÍ PÁSMOVÁ PROPUST S ASYMETRICKÝMI **REZONÁTORY**

BAKALÁŘSKÁ PRÁCE **BACHELOR'S THESIS** 

AUTOR PRÁCE LUKÁŠ CHOLASTA **AUTHOR** 

**BRNO 2008** 

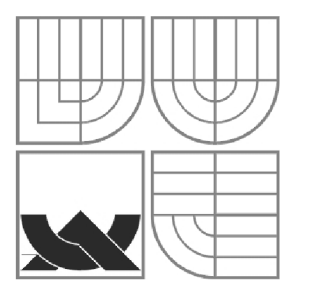

### VYSOKÉ UČENÍ TECHNICKÉ V BRNĚ **BRNO UNIVERSITY OF TECHNOLOGY**

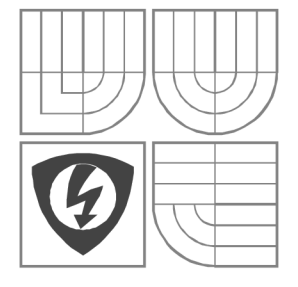

FAKULTA ELEKTROTECHNIKY A KOMUNIKAČNÍCH TECHNOLOGIÍ ÚSTAV RÁDIOELEKTRONIKY

**FACULTY OF ELECTRICAL ENGINEERING AND COMMUNICATION DEPARTMENT OF RADIO ELECTRONICS** 

### PLANÁRNÍ PÁSMOVÁ PROPUST S ASYMETRICKÝMI **REZONÁTORY PLANAR BANDPASS FILTER WITH ASYMMETRIC RESONATORS**

BAKALÁŘSKÁ PRÁCE **BACHELOR'S THESIS** 

AUTOR PRÁCE **AUTHOR**  LUKÁŠ CHOLASTA

VEDOUCÍ PRÁCE **SUPERVISOR** 

prof. Dr. Ing. Zbyněk Raida

**BRNO, 2008** 

### L**ICENČNÍ SMLOUVA POSKYTOVANÁ K VÝKONU PRÁVA UŽÍT ŠKOLNÍ DÍLO**

#### uzavřená mezi smluvními stranami:

a

#### **1. Pan/paní**

Jméno a příjmení: Lukáš Cholasta Bytem: Jiráskova 51, Šternberk, 78501 Narozen/a (datum a místo): 21. března 1985 ve Šternberku

(dále jen "autor")

#### **2. Vysoké učení technické v Brně**

Fakulta elektrotechniky a komunikačních technologií se sídlem Údolní 53, Brno, 602 00 jejímž jménem jedná na základě písemného pověření děkanem fakulty: prof. Dr. Ing. Zbyněk Raida, předseda rady oboru Elektronika a sdělovací technika (dále jen "nabyvatel")

#### **ČI. 1**

#### **Specifikace školního díla**

- 1. Předmětem této smlouvy je vysokoškolská kvalifikační práce (VŠKP):
	- $\Box$  disertační práce
	- $\Box$  diplomová práce
	- S bakalářská práce
	- jiná práce, jejíž druh je specifikován jako (dále jen VŠKP nebo dílo)

Název VŠKP: Planární pásmová propust s asymetrickými rezonátory

Vedoucí/ školitel VŠKP: prof. Dr. Ing. Zbyněk Raida

Ústav: Ústav radioelektroniky

Datum obhajoby VŠKP:

VŠKP odevzdal autor nabyvateli\*:

- $\boxtimes$  v tištěné formě počet exemplářů: 2  $\boxtimes$  v elektronické formě – počet exemplářů: 2
- 2. Autor prohlašuje, že vytvořil samostatnou vlastní tvůrčí činností dílo shora popsané a specifikované. Autor dále prohlašuje, že při zpracovávání díla se sám nedostal do rozporu s autorským zákonem a předpisy souvisejícími a že je dílo dílem původním.
- 3. Dílo je chráněno jako dílo dle autorského zákona v platném znění.
- 4. Autor potvrzuje, že listinná a elektronická verze díla je identická.

hodící se zaškrtněte

#### **Článek 2**

#### **Udělení licenčního oprávnění**

- 1. Autor touto smlouvou poskytuje nabyvateli oprávnění (licenci) k výkonu práva uvedené dílo nevýdělečně užít, archivovat a zpřístupnit ke studijním, výukovým a výzkumným účelům včetně pořizovaní výpisů, opisů a rozmnoženin.
- 2. Licence je poskytována celosvětově, pro celou dobu trvání autorských a majetkových práv k dílu.
- 3. Autor souhlasí se zveřejněním díla v databázi přístupné v mezinárodní síti
	- S ihned po uzavření této smlouvy  $\Box$  1 rok po uzavření této smlouvy  $\Box$  3 roky po uzavření této smlouvy  $\Box$  5 let po uzavření této smlouvy □ 10 let po uzavření této smlouvy (z důvodu utajení v něm obsažených informací)
- 4. Nevýdělečné zveřejňování díla nabyvatelem v souladu s ustanovením § 47b zákona č. 111/ 1998 Sb., v platném znění, nevyžaduje licenci a nabyvatel je k němu povinen a oprávněn ze zákona.

#### **Článek 3**

#### **Závěrečná ustanovení**

- 1. Smlouva je sepsána ve třech vyhotoveních s platností originálu, přičemž po jednom vyhotovení obdrží autor a nabyvatel, další vyhotovení je vloženo do VŠKP.
- 2. Vztahy mezi smluvními stranami vzniklé a neupravené touto smlouvou se řídí autorským zákonem, občanským zákoníkem, vysokoškolským zákonem, zákonem o archivnictví, v platném znění a popř. dalšími právními předpisy.
- 3. Licenční smlouva byla uzavřena na základě svobodné a pravé vůle smluvních stran, s plným porozuměním jejímu textu i důsledkům, nikoliv v tísni a za nápadně nevýhodných podmínek.
- 4. Licenční smlouva nabývá platnosti a účinnosti dnem jejího podpisu oběma smluvními stranami.

V Brně dne: 6. června 2008

Nabyvatel **Autor** 

### **Abstrakt**

V této bakalářské práci se popisuje mikropásková planární propust s asymetrickými rezonátory. V práci je popsán návrh, simulace, konstrukce a výsledné porovnání parametrů realizované planární pásmové propusti s modelem vytvořeným v programu Ansoft Designer.

V úvodu práce je popsána problematika řešení mikrovlnných integrovaných obvodů, dále je řešen návrh a simulace mikrovlnné pásmové propusti v programu Ansoft Designer. V třetí části je řešena optimalizace filtru pro technologii výroby a realizace filtru. V závěru jsou uvedeny výsledky měření realizovaného filtru a porovnání se simulací.

### **Klíčová slova**

Planární filtr, pásmová propust, asymetrický rezonátor, mikropáskové vedení, Ansoft Designer.

### **Abstract**

In this Bachelor thesis the microstrip bandpass filter with asymmetric resonators is described. In this work, the proposal, simulation, construction and resulting confrontation parameters realized microstrip bandpass filter in programme Ansoft Designer are described.

In the introduction the problems analysis micro-wave integrated circuitsis are described, further the proposal of a simulation microstrip bandpass filter in programme Ansoft Designer is solved. In the third part of the bachelor thesis the optimalization of the filter for technology of production and realization of the filter are solved. In the conclusion the results of measurement of the realized filter and comparison with simulation are introduced.

### **Keywords**

Planar filter, bandpass filter, asymmetric resonator, microstrip line, Ansoft Designer.

## **Bibliografická citace dle ČSN ISO 690**

CHOLASTA, L. *Planárnípásmová propust s asymetrickými rezonátory.* Brno: Vysoké učení technické v Brně, Fakulta elektrotechniky a komunikačních technologií, 2008. 35 s. Vedoucí bakalářské práce prof. Dr. Ing. Zbyněk Raida.

## **Prohlášení**

Prohlašuji, že svou bakalářskou práci na téma Planární pásmová propust s asymetrickými rezonátory jsem vypracoval samostatně pod vedením vedoucího bakalářské práce a s použitím odborné literatury a dalších informačních zdrojů, které jsou všechny citovány v práci a uvedeny v seznamu literatury na konci práce.

Jako autor uvedené bakalářské práce dále prohlašuji, že v souvislosti s vytvořením této bakalářské práce jsem neporušil autorská práva třetích osob, zejména jsem nezasáhl nedovoleným způsobem do cizích autorských práv osobnostních a jsem si plně vědom následků porušení ustanovení § 11 a následujících autorského zákona č. 121/2000 Sb., včetně možných trestněprávních důsledků vyplývajících z ustanovení § 152 trestního zákona č. 140/1961 Sb.

V Brně dne 6. června 2008

podpis autora

## **Poděkování**

Děkuji vedoucímu bakalářské práce Prof. Dr. Ing. Zbyňku Raidovi za účinnou metodickou, pedagogickou a odbornou pomoc a další cenné rady při zpracování mé bakalářské práce.

V Brně dne 6. června 2008

podpis autora

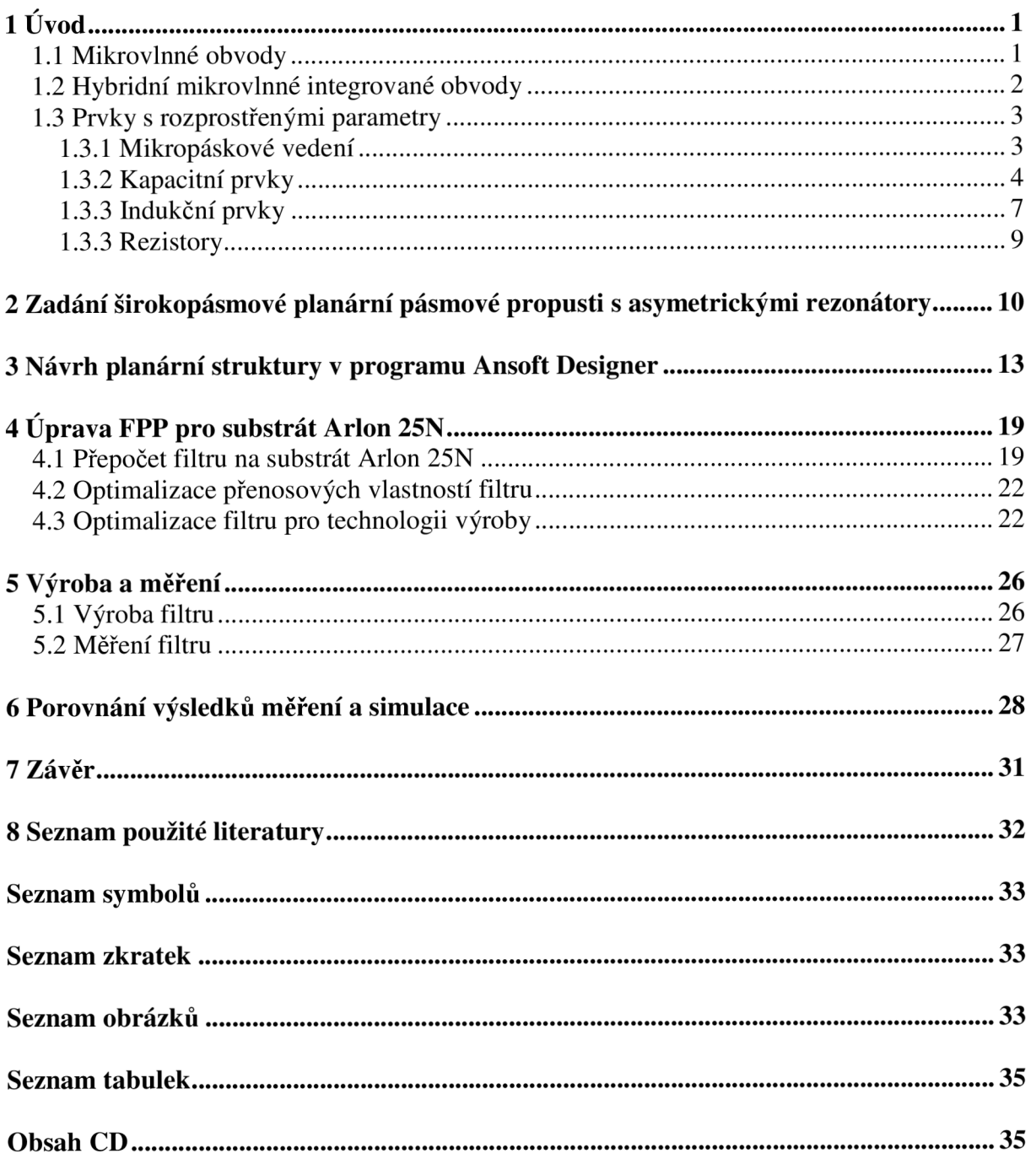

# **1** Úvod

Radiokomunikační služby se v současné době posouvají do stále vyšších kmitočtových pásem. Důvodem je potřeba stále vyšších přenosových rychlostí, což vyžaduje širší přenosová pásma, a proto musíme využívat stále vyšší kmitočty pro přenos informace.

Při vysokých frekvencích už nelze používat v mikrovlnných obvodech běžné součástky, protože jejich rozměry jsou srovnatelné s délkou vlny. Od stovek megahertzů je proto nutné používat mikrovlnné komponenty a struktury (například hybridní mikrovlnné integrované obvody, vlnovody, aj.). V mikrovlnném, planárním provedení lze realizovat nejen vedení, ale i filtry, zesilovače a mnoho jiných obvodů [1].

Pro konstrukci takových obvodů není možné použít klasických cívek a kondenzátorů. U kondenzátoru dochází ke značným ztrátám v dielektriku a u cívek ve feritovém jádru. Nezanedbatelné jsou i vlastnosti přívodů k jednotlivým součástkám, jejichž vzájemná indukčnost nebo kapacita může zcela změnit charakter součástky. Tuto situaci řeší například obvody sestavené z krátkých úseků vedení, pomocí nichž jsou realizovány jednotlivé kapacity a indukčnosti.

## **1.1 Mikrovlnné obvody**

Mikrovlnné obvody můžeme rozdělit z hlediska poměru použité délky vlny k rozměrům prvku nebo obvodu do dvou základních skupin - na obvody s rozloženými parametry a obvody se soustředěnými parametry.

S obvody se soustředěnými parametry se setkáváme na nižších radiotechnických kmitočtech. Při řešení těchto obvodů se předpokládá, že jejich rozměry jsou mnohonásobně menší (nejméně o dva řády) než použitá vlnová délka. Jinými slovy, signál se šíří obvodem nekonečně velkou rychlostí. Znamená to, že v každém místě prvku se soustředěnými parametry je stejná okamžitá hodnota signálu.

Popsaná podmínka je splněna na běžných radiotechnických kmitočtech, v oblasti mikrovlnných však přestává platit. S rostoucím kmitočtem se tedy soustředěnost parametrů prvků a obvodů stává čím dále problematičtější. Tento problém částečně řeší moderní technologické postupy, díky nimž jsme schopni dosáhnout velmi malých rozměrů prvků se soustředěnými parametry i v mikrovlnné oblasti. Dochází, ale ke zhoršení elektrických parametrů obvodů (např. nízký činitel jakosti). Podařilo se sice získat obvody, které i na kmitočtech kolem 30 GHz vykazují soustředěnost svých parametrů, avšak vše naráží na konstrukční limity (např. v pásmu milimetrových vln by musel mít prvek rozměry řádově v setinách milimetrů, a navíc, výkonová zatížitelnost prvku by byla minimální). Výhodou mikrovlnných obvodů se soustředěnými parametry je skutečnost, že jejich elektrické vlastnosti se neopakují periodicky s kmitočtem (na rozdíl od prvků s rozloženými parametry) [6].

Obvody s rozloženými parametry mají své rozměry srovnatelné s pracovní vlnovou délkou. V tomto případě již nelze rozměrové relace zanedbat a je třeba je při výpočtech respektovat. Takové obvody nelze nikdy charakterizovat jediným parametrem, a pokud je lze v některých případech vůbec popsat klasickými parametry (odpor, indukčnost, kapacita), pak tyto parametry nejsou soustředěny v jednom místě, ale jsou spojitě rozloženy po celém objemu daného obvodu [6].

### **1.2 Hybridní mikrovlnné integrované obvody**

Speciální skupinou mikrovlnných obvodu jsou hybridní mikrovlnné integrované obvody (HMIO). Základním stavebním kamenem HMIO jsou pásková vedení realizována na dielektrických substrátech. Používá se substrátů na bázi korundu  $(A_2O_3)$  nebo na bázi teflonu.

Oproti vlnovodové a koaxiální technologii umožňují HMIO výrazně zmenšit nejen výrobní náklady, ale i rozměry či hmotnost, a součastně i zlepšit spolehlivost mikrovlnných zařízení. Ve dvou důležitých parametrech však pásková vedení výrazně zaostávají za vlnovodnou a koaxiální technikou – mají podstatně vyšší měrný útlum a zároveň maximální výkon, který jimi lze přenášet, je o několik řádů nižší.

Pásková vedení se vzhledem k příznivým vlastnostem a nízké ceně stala přitažlivými i v netradičních oblastech (senzory pro průmyslovou výrobu a dopravu, levné komunikační systémy, domácí příjem satelitní televize, atp.). Dále jsou pásková vedení vhodná pro výrobu velkých sérií mikrovlnných obvodů nebo systémů [7].

Nyní se budeme zabývat v širším měřítku právě HMIO, protože tato technologie bude použita pro realizaci planární pásmové propusti s asymetrickými rezonátory, která je předmětem této práce.

V případě mikropáskového vedení jsou kladeny vysoké požadavky na použité dielektrické substráty, které ovlivňují výsledné výkonové a útlumové vlastnosti hybridního mikrovlnného obvodu. Od dielektrického substrátu obvykle požadujeme vysokou relativní permitivitu *s<sup>r</sup>* konstantní v použitém kmitočtovém a teplotním rozsahu, co nejmenší činitel dielektrických ztrát *tg ô,* vysokou tepelnou vodivost, rozměrovou stabilitu, možnost povrchové metalizace a definované chemické a mechanické vlastnosti. Tloušťka dielektrické destičky *h* bývá v rozmezí od 0,2 mm do 1,0 mm, relativní permitivita typicky bývá od 2,1 (teflon) do 10 (korund) [1], [7].

Mezi nejvyužívanější HMIO patří nesymetrické otevřené mikropáskové vedení *(microstip line).* Toto vedení (obr. 1.1) je tvořeno mikrovlnným substrátem, který je pokoven z horní a dolní strany. Horní pokovení se využívá na vytvoření planárního motivu mikrovlnného pasivního obvodu, kde *w* značí šířku pásku a *t* je jeho tloušťka, spodní pokovení je spojité a je uzemněno. Vlastnosti mikrovlnného substrátu udává relativní permitivita *e<sup>r</sup> ,* výška *h* a ztrátový úhel *tan S[7].* 

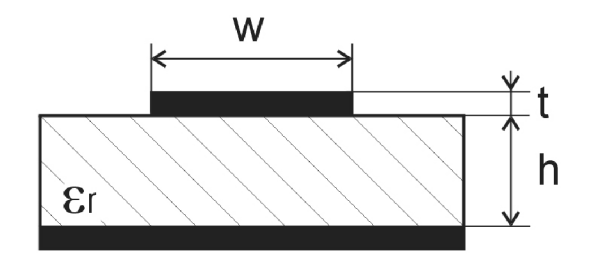

**Obr. 1.1** *Nesymetrické otevřené mikropáskové vedení.* 

K pasivním prvkům vytvořeným z úseků mikropáskového vedení lze samozřejmě připojit i prvky aktivní, např. polovodičové součástky. Ty se k pasivní části obvodu pájí nebo ultrazvukově svařují ať už nezapouzdřené nebo v podobě čipu [4].

Mikropáskové vedení nepřenáší čistou příčně elektromagnetickou (TEM) vlnu. To je způsobeno rozdílnou fázovou rychlostí šíření vlny dielektrickým substrátem a vzduchem nad substrátem. Proto mluvíme o tzv. kvazi-TEM vlně. To je aproximace, která platí pro velmi

malé tloušťky dielektrického substrátu vůči vlnové délce *h « X<sup>g</sup> (Á<sup>g</sup>* značí délku vlny na vedení).

Pro aproximaci zavádíme tzv. efektivní permitivitu *e<sup>e</sup> ,* která respektuje kombinaci dielektrika substrátu a vzduchového prostředí nad substrátem. Efektivní permitivitu *s<sup>e</sup>* nesymetrického mikropáskového vedení vypočteme dle [7]:

$$
\varepsilon_e = \frac{\varepsilon_r + 1}{2} + \frac{\varepsilon_r - 1}{2} \frac{1}{\sqrt{1 + \frac{12h}{w}}} \tag{1.1}
$$

V *w*  Ve výše uvedeném vztahu značí *e<sup>r</sup>* relativní permitivita použitého substrátu, *h* a *w* jsou rozměry mikropáskového vedení.

### **1.3 Prvky s rozprostřenými parametry**

Jak již bylo zmíněno, podmínkou soustředěnosti parametrů jsou velmi malé rozměry obvodu *l* <<  $\lambda_g$  (alespoň o dva řády, kde  $\lambda_g$  je délka vlny na vedení). Vzhledem k tomu, že rozměry filtrů, studovaných v této práci, jsou srovnatelné s vlnovou délkou, soustřeďujeme se na struktury s parametry rozprostřenými.

#### **1.3.1 Mikropáskové vedení**

Mikropáskové vedení je tvořeno páskem, jehož šířku určíme dle požadované charakteristické impedance *Zq.* Návrh vedení se sestává z výpočtu pomocných proměnných [8]

$$
a = \frac{Zo}{60} \sqrt{\frac{\varepsilon_r + 1}{2}} + \frac{\varepsilon_r - 1}{\varepsilon_r + 1} \left[ 0.23 + \frac{0.11}{\varepsilon_r} \right]
$$
(1.2a)

$$
b = \frac{60\pi^2}{Zo\sqrt{\varepsilon_r}}\tag{1.2b}
$$

a následného určení šířky vedení [8]

$$
\frac{w}{h} = \frac{8 \exp(a)}{\exp(2a) - 2}
$$
 (1.3a)

$$
\frac{w}{h} = \frac{2}{\pi} \left\{ b - 1 - \ln(2b - 1) + \frac{\varepsilon_r - 1}{2\varepsilon_r} \left[ \ln(b - 1) + 0, 39 - \frac{0.61}{\varepsilon_r} \right] \right\} \qquad a \le 1, 52. \tag{1.3b}
$$

Ve výše uvedených vztazích značí h výšku substrátu,  $\varepsilon_r$  je relativní permitivita substrátu, Z<sub>0</sub> je charakteristická impedance vedení a *w* značí šířku pásku.

V případě, že známe rozměry mikropásku a chceme zjistit jeho charakteristickou impedanci *Z0* použijeme vztahů [7]:

$$
Z_o = \frac{60}{\sqrt{\varepsilon_{ef}}} \ln \left( \frac{8h}{w} + \frac{w}{4h} \right) \qquad \text{pro } \frac{w}{h} \le 1 , \qquad (1.4a)
$$

nebo

$$
Z_o = \frac{120\pi}{\sqrt{\varepsilon_{ef}} \left[\frac{w}{h} + 1,393 + 0,667.\ln\left(\frac{w}{h} + 1,444\right)\right]}
$$
pro  $\frac{w}{h} \ge 1.$ 

(1.4b)

Význam symbolů je následující, *s<sup>e</sup> f* je efektivní permitivita dielektrika a *w, h* jsou rozměry mikropásku.

#### **1.3.2 Kapacitní prvky**

Kapacitor z krátkého úseku vedení je tvořen velmi širokým mikropáskovým vedením. Díky velké ploše horní elektrody hraje dominantní roli kapacita mezi páskem a zemní deskou. Vlastní indukčnost širokého vodiče hraje roli minoritní. Náhradní obvod struktury odpovídá paralelnímu zapojení kondenzátoru. Kapacitor z krátkého úseku vedení je zobrazen na obr. 1.2. Výsledná kapacita kapacitoru je dána vztahem [4]:

$$
C = \frac{l}{v_f \cdot Z_v} = \frac{l \cdot \sqrt{\varepsilon_{ef}}}{c \cdot Z_v} \tag{1.5}
$$

Kde  $\varepsilon_{ef}$  je efektivní permitivita, Z<sub>v</sub> je charakteristická impedance vedení kapacitoru, v<sub>f</sub> je fázová rychlost a c je rychlost světla. Soustředěnost parametrů platí do  $l \leq \lambda_{n}/25$ .

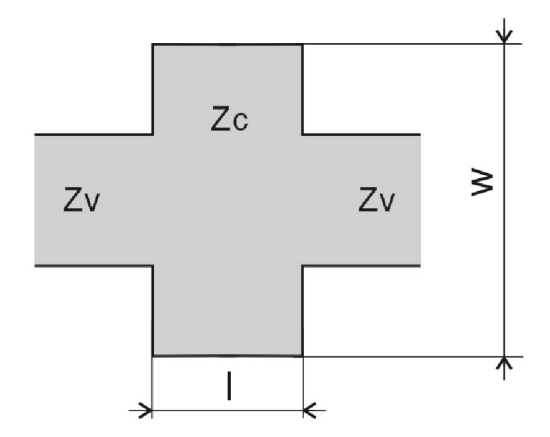

**Obr. 1.2** *Kapacitor z krátkého úseku vedení.* 

Kapacitní pahýl je obdobou předchozího prvku. Náhradní obvod tohoto provedení odpovídá paralelnímu zapojení kondenzátoru. Kapacitní pahýl je zobrazen na obr. 1.3. Pro pahýl platí také (1.5) a soustředěnost parametrů je do  $l \leq \lambda$ , /7.

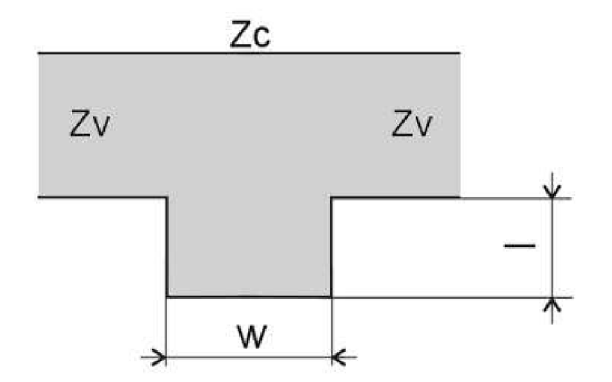

**Obr. 1.3** *Kapacitní pahýl* 

Mezera v mikropásku je nejběžnějším způsobem realizace sériové kapacity. Kapacitu vypočteme dle [4]:

$$
Cg = 0.5 \cdot (Co - 0.5Ce) \tag{1.6}
$$

kde kapacita *C<sup>g</sup>* udává celkovou kapacitu prvku. Pro substrát s *sr=* 9,6 a 0,5 < w/h < 2 platí, že kapacity  $C_o$  a  $C_e$  určíme dle vztahů:

$$
Ce = w \left(\frac{s}{w}\right)^{me} e^{ke} \qquad \text{[pF; m]},
$$
\n
$$
Co = w \left(\frac{s}{w}\right)^{me} e^{ko} \qquad \text{[pF; m]},
$$
\n(1.7a)\n
$$
(1.7b)
$$

kde *s* je šířka mezery, *w* je šířka pásku. Hodnoty  $m_e$ ,  $m_o$ ,  $k_e$ ,  $k_o$  zjistíme následovně:

$$
m_e = 0,8675,
$$
  
\n
$$
k_e = 2,043 \left(\frac{w}{h}\right)^{0.12}
$$
 pro  $0,1 \le \frac{s}{w} \le 0,3$   
\n
$$
m_e = \frac{1,565}{\left(\frac{w}{h}\right)^{0.16}} - 1,
$$
  
\n
$$
k_e = 1,97 - \frac{0,03}{w}
$$
 pro  $0,3 \le \frac{s}{w} \le 1$   
\n
$$
m_o = \frac{w}{h} \left(0,619 \log \frac{w}{h} - 0.3853\right)
$$
 pro  $0,1 \le \frac{s}{w} \le 1$   
\n
$$
k_o = 4,26 - 1,453 \log \frac{w}{h},
$$
 pro  $0,1 \le \frac{s}{w} \le 1$ 

pro jiné hodnoty  $\varepsilon_r$  z intervalu  $2.5 \leq \varepsilon_r \leq 15$  pak určíme  $C_o$  a  $C_e$  následovně:

$$
Ce(\varepsilon r) = Ce(\varepsilon r = 9,6) \left(\frac{\varepsilon r}{9,6}\right)^{0,9}
$$
\n(1.7c)

$$
Co(\varepsilon r) = Co(\varepsilon r = 9,6) \left(\frac{\varepsilon r}{9,6}\right)^{0.8}
$$
\n(1.7d)

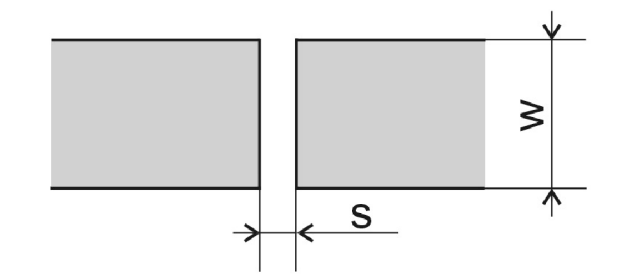

**Obr. 1.4** *Mezera v mikropásku.* 

Interdigitální kapacitor je vykreslen na obr. 1.5. Obvod je ekvivalentem sériově zapojeného kondenzátoru. Předností tohoto provedení je vyšší činitel jakosti na vyšších kmitočtech oproti ostatním realizacím kapacitoru (viz. obr. 1.6). Interdigitální kapacitor dosahuje typických hodnot 0,1 až 20 pF a činitel jakosti okolo 500. Hodnotu kapacity určíme dle [9]:

$$
C \approx \frac{l}{3}(n-1)(\varepsilon_r + 1)\varepsilon_o \left[ \ln \left( 1 + \frac{w}{s} \right) + \frac{3}{4} \right],
$$
\n(1.8)

kde *n* je počet prstů, *s<sup>r</sup>* relativní permitivita použitého substrátu, /, *w, s* jsou rozměry kapacitoru dle obr.1.5..

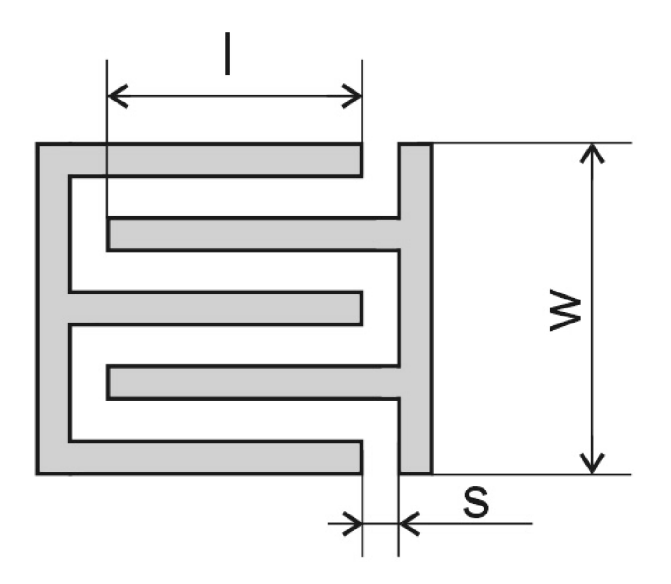

**Obr. 1.5** *Interdigitální kapacitor.* 

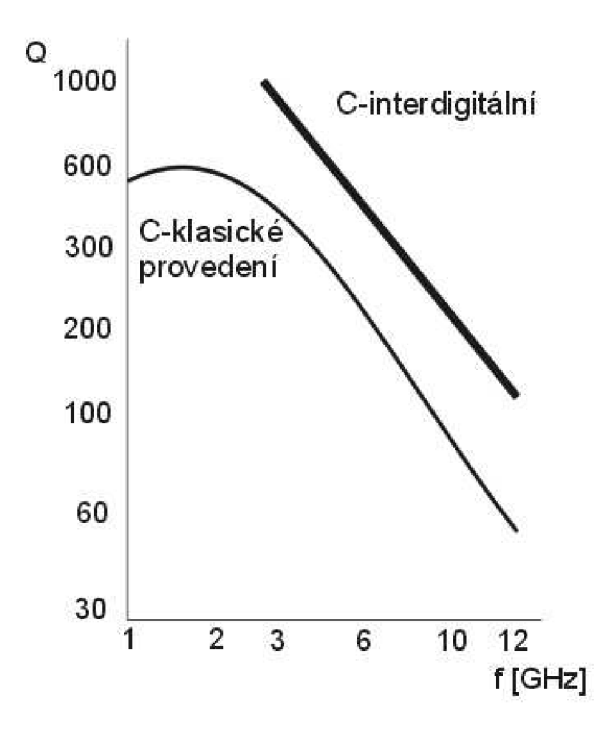

**Obr. 1.6** *Závislost činitele jakosti interdigitálního kapacitoru na kmitočtu.* 

### **1.3.3 Indukční prvky**

U indukčních prvků převažuje indukční charakter, kapacita mezi páskem a zemnící deskou hraje minoritní roli.

Sériový induktor z krátkého úseku vedení (obr. 1.7) dosahuje typických hodnot  $L = 1 \div 5$  nH a činitele jakosti  $Q \approx 100$ . Hodnota indukčnosti použitého induktor lze určit dle (1.9), kde Z<sup>L</sup> je charakteristická impedance úseku *(Z<sup>L</sup> » Zv),* / je délka úseku, *s<sup>e</sup> f* je efektivní permitivita a soustředěnost parametrů zůstává zachována pro / < *X<sup>g</sup> l25,* 

$$
L = \frac{Z_L \cdot l}{v_f} = \frac{Z_L \cdot l \cdot \sqrt{\varepsilon_{ef}}}{c}.
$$
\n(1.9)

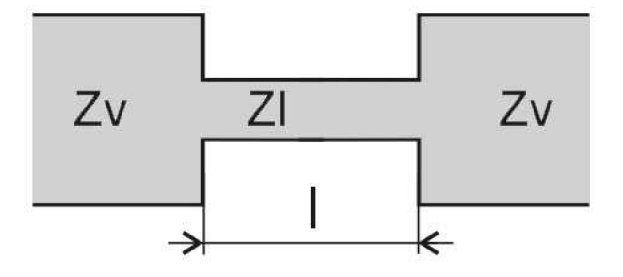

**Obr. 1.7** *Sériový induktor z krátkého úseku vedení.* 

Provedení paralelního induktoru z krátkého úseku vedení je zobrazeno na (obr. 1.8). Pro paralelní provedení také platí (1.9). Soustředěnost parametrů zůstává do  $l \leq \lambda_g/32$ . Uzemnění indukčnosti se provádí přes prokovenou díru v substrátu nebo páskem na hraně substrátu.

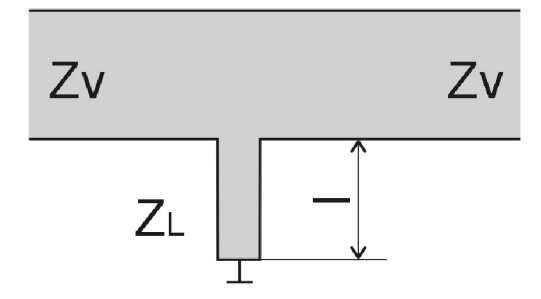

**Obr. 1.8** *Paralelní Induktor z velmi krátkého úseku vedení.* 

Kruhová spirála (obr. 1.9) dosahuje typických hodnot indukčnosti  $L = 1 \div 100$  nH a činitele jakosti  $Q \approx 100$ . Vývod středního vodiče spirály bývá proveden pomocí vodivého můstku izolovaného dielektrickou fólií nebo vzduchovým můstkem [9].

$$
L = 5 \cdot \frac{(D+d)^2 \cdot k^2}{15D - 7d}
$$
 [nH, mm], (1.10)

kde  $D = d + 2k(w + s) + w - s$ .

Parametry d, w, s jsou rozměry kruhové spirály dle obr. 1.9 a k představuje počet spirál. Největší hodnoty činitele jakosti  $Q$  dosahuje kruhová spirála při D=5d.

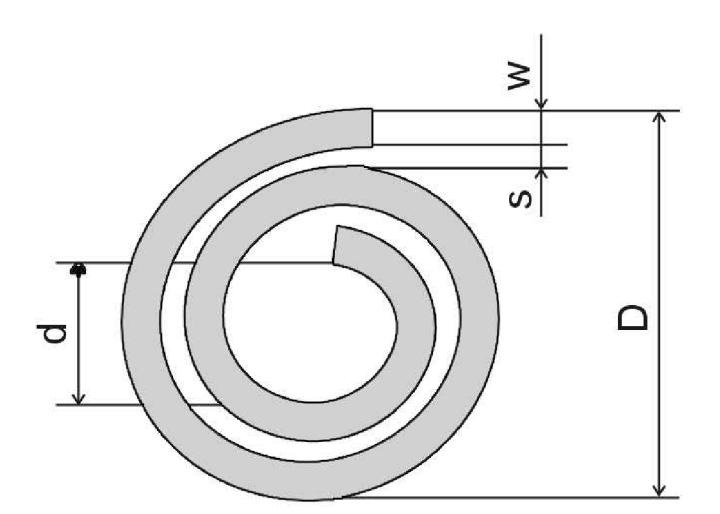

**Obr. 1.9** *Kruhová spirála.* 

Plochá smyčka (obr. 1.10) dosahuje menších hodnot indukčnosti než přímý úsek vedení vlivem indukčnosti protilehlých úseků smyčky.

$$
L = 0, 2 \cdot l \cdot \left[ \ln \left( \frac{l}{w + t} \right) - 1, 76 \right] \quad [\text{nH}; \text{mm}], \tag{1.11}
$$

kde / = *2xr, t* značí tloušťku pásku a w je šířka pásku. (1.11) platí při *2rlw >* 5.

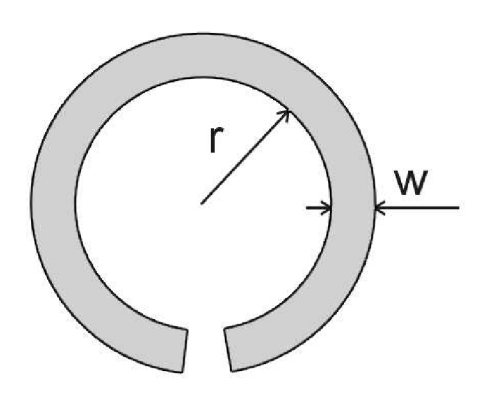

**Obr. 1.10** *Plochá smyčka.* 

#### **1.3.3 Rezistory**

Mikrovlnné rezistory tvoříme napařením velmi tenké vrstvy odporového materiálu nebo vložením odporového prvku. Provedení zkratu (např. u přizpůsobené zátěže) se provádí přes prokovenou díru v substrátu, zkratu pomocí úseku vedení A/4 nebo zkratu na hraně substrátu.

Krátký úsek odporového vedení (obr. 1.11) je tvořen tenkou vrstvou odporového materiálu. Tento úsek mývá obvykle tloušťku 1µm. Při Z $_R \approx Z_V$  platí [4]:

$$
R = \frac{1}{\sigma_r} \cdot \frac{l}{wt_r} \tag{1.12}
$$

kde σ<sub>r</sub> představuje odporovou konstantu materiálu *w* je výška pásku a *t<sub>r</sub>* je tloušťka pásku.

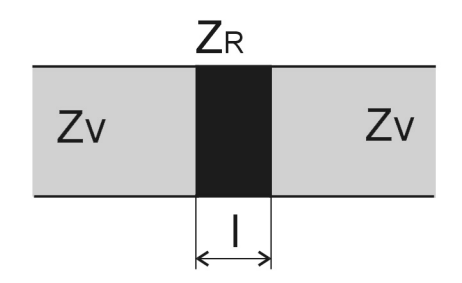

**Obr. 1.11** *Krátký úsek odporového vedení.* 

## **2 Zadání širokopásmové planární pásmové propusti s asymetrickými rezonátory**

Výchozím bodem pro návrh širokopásmové planární pásmové propusti s asymetrickými rezonátory (dále značeno FPP) je [3]. Neobvyklá FPP s asymetrickou strukturou (obr. 2.1) se zavedenou kapacitní vazbou je dostatečně širokopásmová (19,4 GHz) s postačujícím potlačením nežádoucích signálů (min. -28,1 dB).

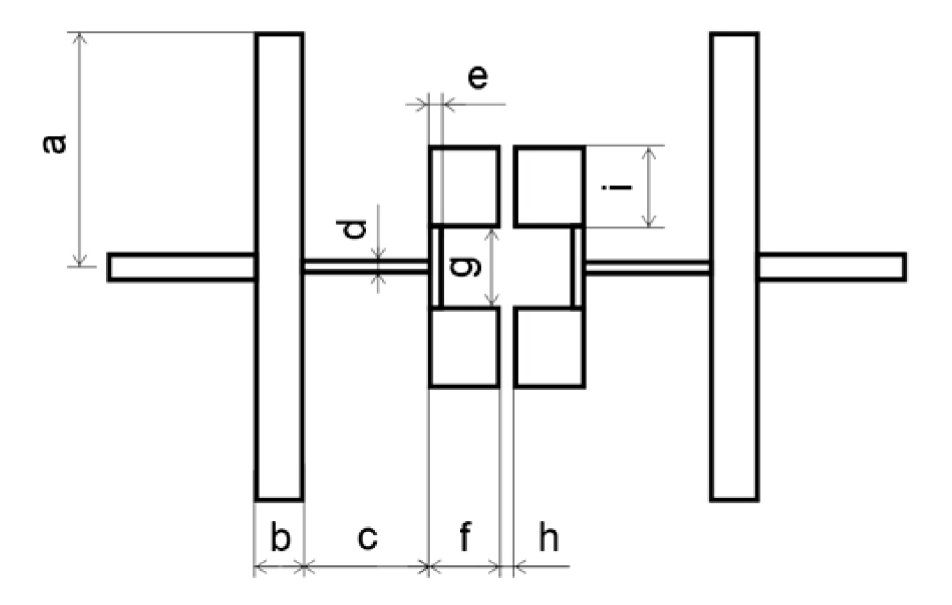

**Obr. 2.1** *Motiv navrhované FPP.* 

Pro navrhovanou propust byly zadány následující parametry. Střední frekvence filtru *fo=2* GHz, maximální zvlnění v propustném pásmu 0,01 dB a propustné pásmo má toleranci 5 %.

**Tab. 1** *Rozměry navrhované FPP dle [3], rozměry jsou v mm.* 

| 16,85   2,05   4,26   0,28   0,23   3,72   3,76   0,25   3,96 |  |  |  |  |
|---------------------------------------------------------------|--|--|--|--|

FPP dle [3] je navržena pro mikrovlnný substrát Rogers RO4003 jehož výška  $h = 0.508$ mm a relativní permitivita  $\varepsilon_r = 3.38$ . Parametry FPP dle obrázku 2.1 pro tento substrát jsou uvedeny v tab. 1. Výsledné přenosové charakteristiky (obr. 2.3 a, 2.3 b) zobrazují přenosové vlastnosti navrhované FPP. Impedance jednotlivých úseků vedení (obr. 2.2) jsou  $Z_1 = 34,95\Omega$ ;  $Z_2 = 100,2\Omega$ ;  $Z_3 = 109,9\Omega$ ;  $Z_4 = 17,9\Omega$  a elektrická délka  $\theta_1 = 66,96^\circ$ ;  $\theta_2 = 15,82^\circ$ ;  $\theta_3 = 6,85^\circ$ ;  $\theta_4 = 18,7^\circ$ .

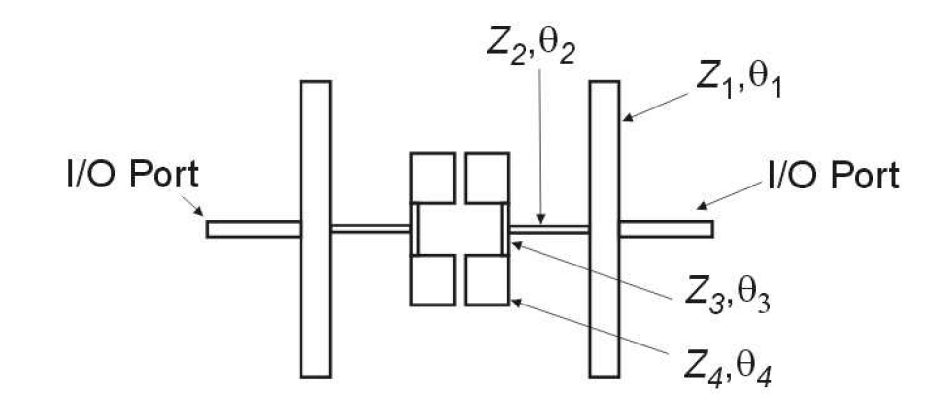

**Obr. 2.2** *Rozdělení FPP na jednotlivé impedanční úseky.* 

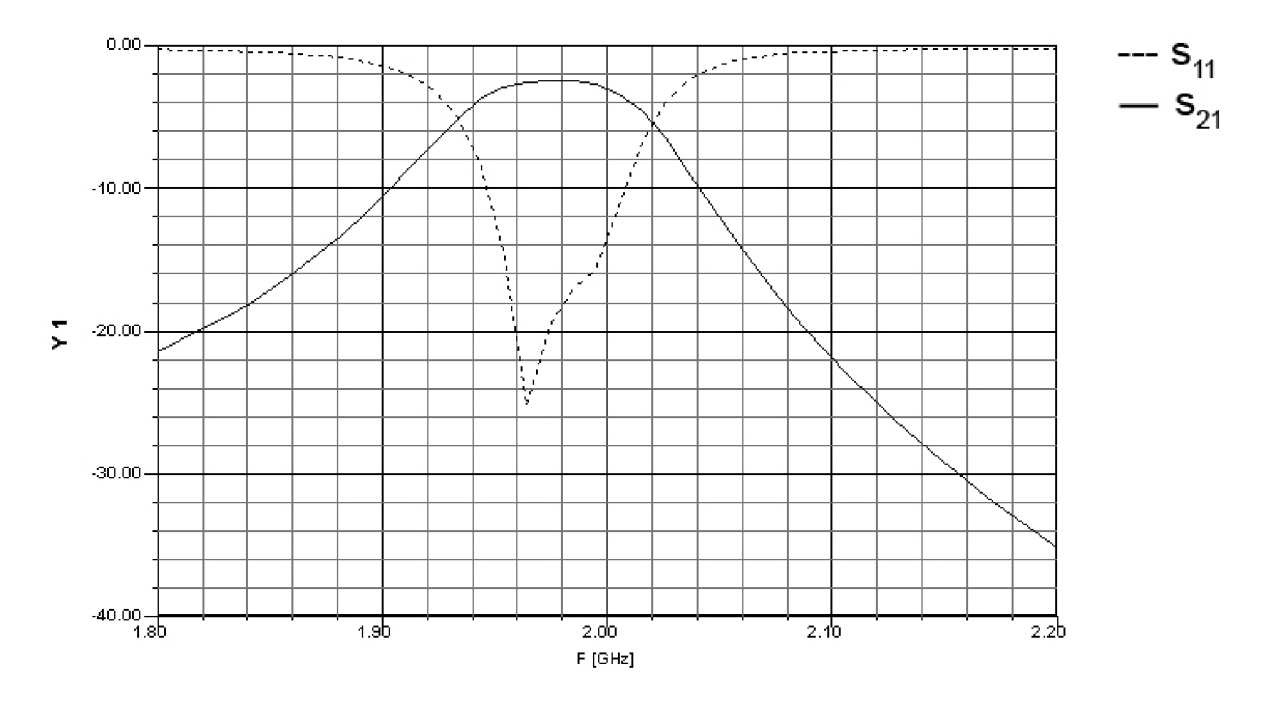

**Obr. 2.3 a)** *Úzkopásmová přenosová charakteristika FPP.* 

Tato planární pásmová propust využívá vlastností asymetrických rezonátorů, ze kterých je vytvořena. Asymetrická struktura se vyznačuje tím, že generuje méně harmonických rezonancí než například symetrická struktura. Menší počet harmonických rezonancí vyplývá z využití kapacitní vazby vázaného vedení, která tyto rezonance potlačuje a umožňuje tak filtru získat větší širokopásmovost a větší útlum nežádoucích signálů.

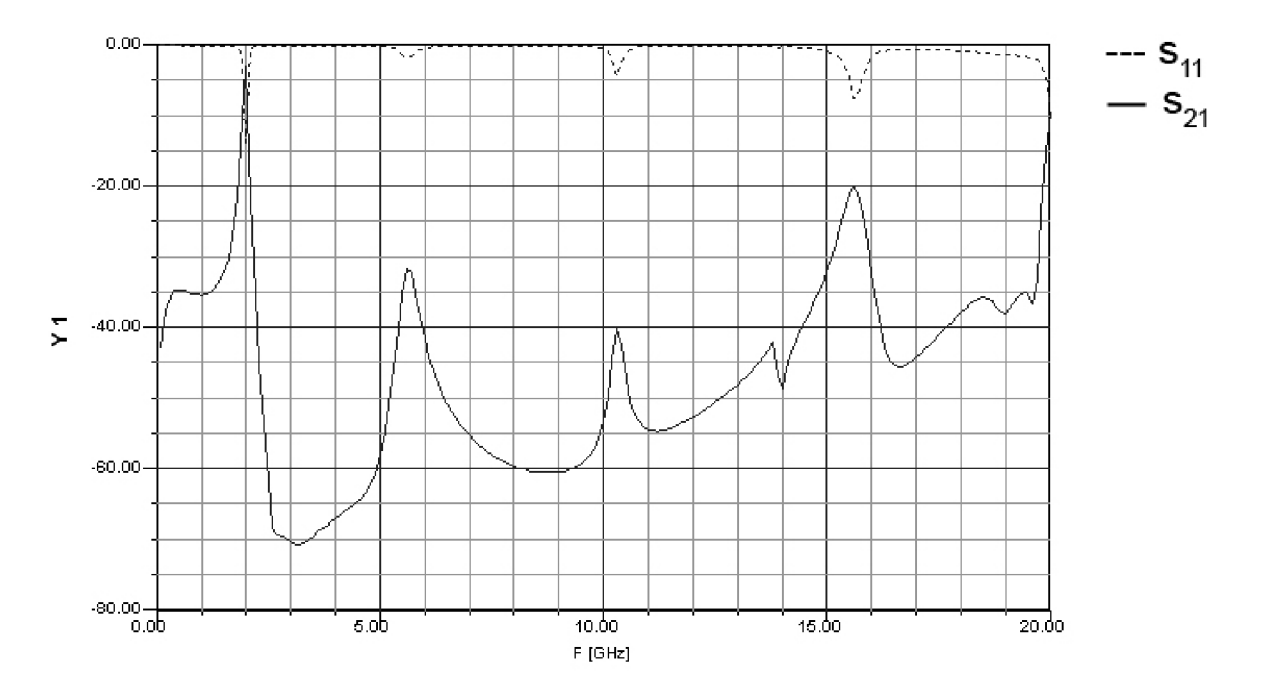

**Obr. 2.3 b)** *Širokopásmová přenosová charakteristika FPP.* 

# **3 Návrh planární struktury v programu Ansoft Designer**

Ansoft Designer je program, který v sobě integruje moduly pro numerickou analýzu planárních struktur momentovou metodou, pro simulování funkce vysokofrekvenčních obvodů a pro modelování komunikačních zařízení na systémové úrovni. Díky těmto schopnostem můžeme v programu vytvořit modely jednotlivých komponentů komunikačního řetězce, můžeme je složit dohromady a ověřit tak činnost celého zařízení [8].

Program Ansoft Designer je vhodným nástrojem pro simulaci navrhovaného planárního filtru s asymetrickými rezonátory. Dále je popsán postup jak v Ansoft Designer namodelovat planární filtr FPP dle [3].

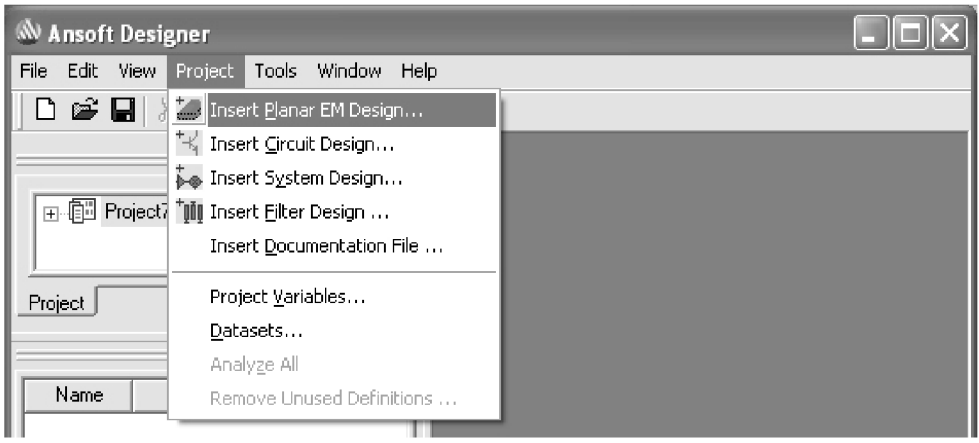

**Obr. 3.1** *Výběr návrhu planární struktury v hlavním okně programu Ansoft Designér.* 

Po spuštění programu vybereme ze základního menu *Project* položku *Insert Planar EM Design* (obr. 3.1). Tímto krokem zadáme v našem projektu návrh planární struktury a v otevřené nabídce dostupných substrátů vybereme námi požadovaný substrát (obr. 3.2 a).

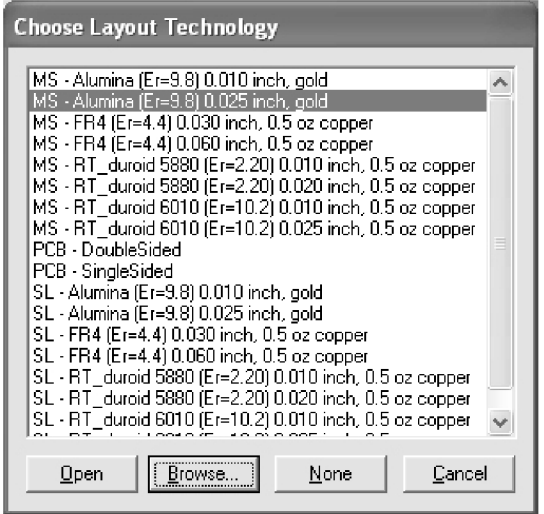

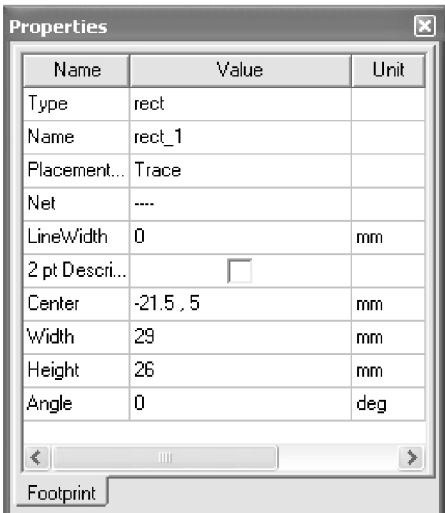

**Obr. 3.2 a)** *Databáze substrátů.* **b)** *Vlastnosti kresleného objektu.* 

V případě, že v seznamu není obsažen potřebný substrát nebo má jiné parametry než požadujeme, tak substrát nadefinujeme nebo přizpůsobíme. Tento krok provedeme výběrem položky *Layers* v submenu *Layout.* V zobrazeném okně *Edit Layers* (obr. 3.4) vybereme záložku *Stackup* v němž jsou zobrazeny parametry vybraného substrátu. Sloupec *Name* nás informuje o názvu vrstvy, *Type* značí funkci vrstvy a *Materiál* udává použitý materiál pro vrstvu. Kliknutím na tlačítko použitého materiálu se dostaneme do databáze mikrovlnných materiálů, kde lze provést výběr existujícího, vytvoření nového - *Add materiál* nebo upravit jednotlivé elektromagnetické parametry existujícího - *Edit materiál* (obr. 3.3).

| Materials   Material Filters  <br>Search Parameters<br>Search by Name<br>Search | Search Criteria:<br>C by Name C by Type C<br>Relative Permittivity |                   | Libraries<br>by Property<br>$\overline{\mathcal{M}}$ | [sys] Materials                 | $\overline{\triangledown}$ Show definitions in Project |  |
|---------------------------------------------------------------------------------|--------------------------------------------------------------------|-------------------|------------------------------------------------------|---------------------------------|--------------------------------------------------------|--|
| Name                                                                            | Location                                                           | Origin            | Type                                                 | <b>Relative</b><br>Permittivity | Relative<br>Permeability                               |  |
| Rogers R03003 (tm)                                                              | SysLibrary                                                         | <b>Materials</b>  | Dielectric                                           | 3                               | 1                                                      |  |
| Rogers R03006 (tm)                                                              | SysLibrary                                                         | <b>Materials</b>  | Dielectric                                           | 6.15                            |                                                        |  |
| Rogers R03010 (tm)                                                              | SysLibrary                                                         | <b>Materials</b>  | Dielectric                                           | 10.2                            | 1                                                      |  |
| Rogers R03203 (tm)                                                              | SysLibrary                                                         | <b>Materials</b>  | Dielectric                                           | 3.02                            | 1                                                      |  |
| Rogers R03210 (tm)                                                              | SysLibrary                                                         | <b>Materials</b>  | Dielectric                                           | 10.2                            |                                                        |  |
| Rogers R04003 (tm)                                                              | SysLibrary                                                         | <b>Materials</b>  | <b>Dielectric</b>                                    | 3.38                            |                                                        |  |
| Rogers R04232 (tm)                                                              | SysLibrary                                                         | <b>Materials</b>  | Dielectric                                           | 3.2                             |                                                        |  |
| Rogers R04350 (tm)                                                              | SysLibrary                                                         | <b>Materials</b>  | Dielectric                                           | 3.48                            |                                                        |  |
| Rogers RT/duroid 5870 (tm)                                                      | SysLibrary                                                         | <b>Materials</b>  | Dielectric                                           | 2.33                            |                                                        |  |
| Rogers RT/duroid 5880 (tm)                                                      | SysLibrary                                                         | <b>Materials</b>  | <b>Dielectric</b>                                    | 22                              |                                                        |  |
| Rogers RT/duroid 6002 (tm)                                                      | SysLibrary                                                         | <b>Materials</b>  | <b>Dielectric</b>                                    | 2.94                            |                                                        |  |
| $\zeta$<br>View/Edit Materials                                                  | ШL<br>Add Material                                                 | Clone Material(s) |                                                      | Remove Material(s)              | $\,>$<br>Export to Library                             |  |

**Obr. 3.3** *Databáze mikrovlnných materiálů* 

Další položky v tabulce okna *Edit Layers* (obr. 3.4) udávají rozměry jednotlivých vrstev mikropásku. *Thickness* udává tloušťku vrstvy, *Lower Elevation* je dolní plocha vrstvy a *Upper Elevation* je horní plocha vrstvy.

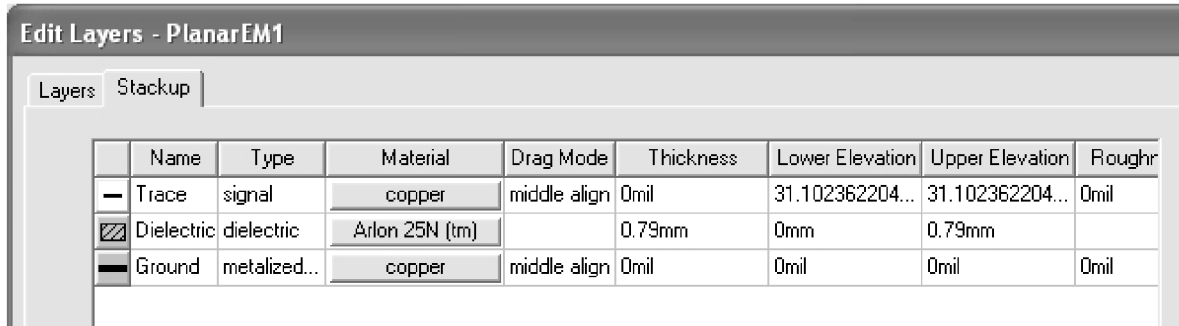

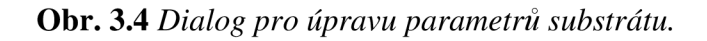

Nyní máme kompletně nadefinovaný substrát a jeho parametry. Překročíme tedy k vykreslení motivu filtru (obr. 2.1), což provedeme pomocí grafického editoru, který je součástí Ansoft Designer. V menu vybereme vhodný nástroj pro kreslení *(Draw • Primitive)* a tahem myši nakreslíme požadovaný obrazec. Přesné rozměry obrazce můžeme zadat pomocí dialogu *Properties* (obr. 3.2 b). Do položky *Width* zadáváme šířku, *Height* je hodnota pro výšku a *Angle* je úhel natočení obrazce. Polohu obrazce vůči středu kreslící plochy zadáváme do položky *Center.* Skládá-li se výsledný motiv z více prvků je třeba je sloučit v jeden celek. Po označení požadovaných částí výběrovým nástrojem (vybrané prvky zčervenají) vybereme v menu *Layout • Merge Polygons • Union* a tím dojde k sjednocení obrazce. Nyní máme kompletní nastavení parametrů substrátu a namodelovaný motiv filtru, zbývá zadat parametry analýzy.

K nastavení analýzy použijeme okna *Project manager* (obr. 3.5). Pravým tlačítkem rozklikneme položku *Analysis* a vybereme *Add Solution setup.* Nyní zadáme do zobrazeného dialogu hodnotu středního kmitočtu analýzy - pro tento kmitočet se vytvoří diskretizační síť numerické analýzy.

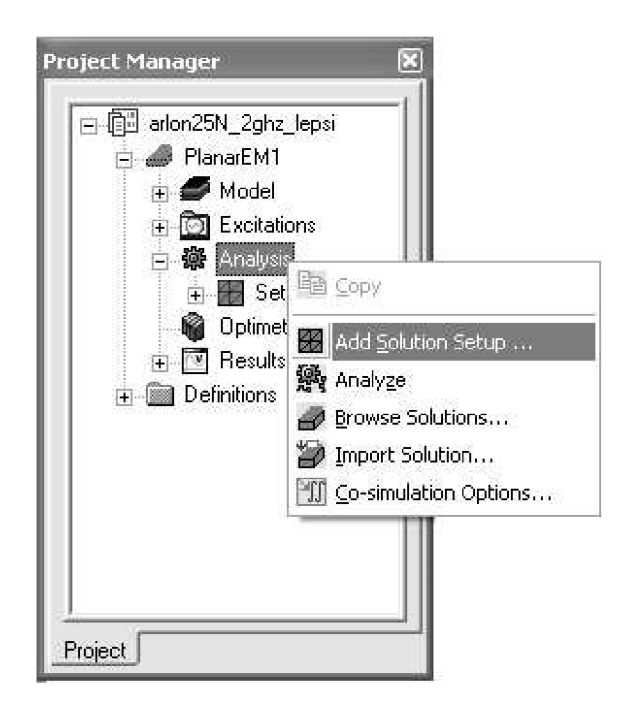

**Obr. 3.5** *Dialog Project Manager a inicializace nové analýzy.* 

Nyní se nám vytvořila nová položka *Setup,* která je podřazena *Analysis.* Nastavení rozsahu kmitočtu, ve kterém bude provedena analýza provedeme opět v okně *Project Manager, Setup • Add Frequency Sweep* a v zobrazeném dialogu nastavíme požadovaný rozsah kmitočtu a způsob analýzy (obr. 3.6). Požadovaný rozsah nastavíme kliknutím na předdefinovaný rozsah, čímž zinicializujeme položky pro zadání jednotlivých hodnot. Na výběr máme několik způsobů analýzy. *Single value* je označení pro analýzu na jediné frekvenci, pro analýzu s přesným kmitočtovým krokem volíme *Linear step,* pro analýzu v kmitočtovém rozsahu, kde požadujeme rozdělení rozsahu se stejným krokem použijeme *Linear count* nebo *Decade count.* 

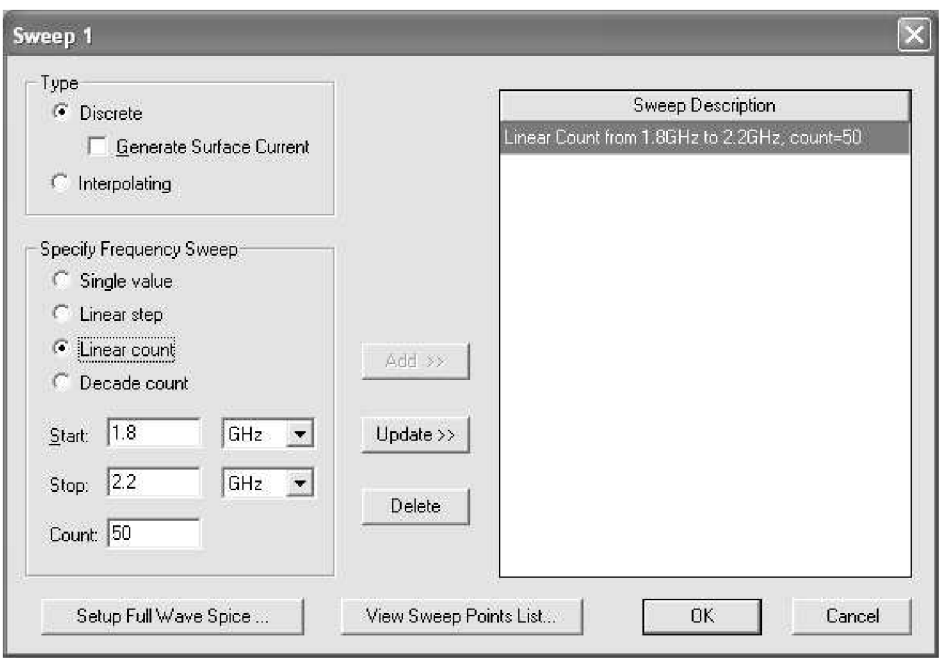

**Obr. 3.6** *Dialog pro nastavení rozsahu a způsobu rozmítání.* 

Nastavení analýzy je nyní kompletní. Nedostatky analýzy před jejím provedením lze ověřit pomocí kontroly *Planar EM • Validation Check,* která nám zobrazí případné chyby.

Analýzu spustíme pravým klikem na položku *Analysis* a výběrem *Analýze* (obr. 3.5). Doba provedení analýzy se odvíjí od zadaného počtu kroků analýzy a složitosti analyzované struktury. Po provedení výpočtu analýzy zbývá nastavit výsledné zobrazení výsledků.

Položka *Results* v okně *Project Manager* nabízí po rozkliknutí pravým tlačítkem *Create Report,* díky níž se dostaneme do dialogu pro nastavení grafů. První dialog (obr. 3.7) slouží k nastavení typu grafu (kartézský, polární, Smithův, aj.) nebo jen k zobrazení tabulky výsledných hodnot analýzy *{Data table).* 

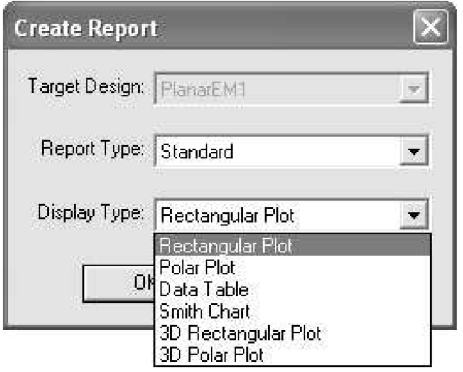

**Obr. 3.7** *Dialog pro nastavení typu zobrazovaného grafu.* 

V našem případě volím zobrazení do kartézského grafu *(Rectangular Plot)* a po potvrzení tlačítkem *OK* se dostáváme do dalšího dialogu *Traces,* kde provedeme výběr zobrazované veličiny a jednotky, kterou budeme zobrazovat v grafu. V levé části *Context*  vybereme požadovanou analýzu, ze které chceme zobrazit grafy (to v případě, že máme více analýz v jedné simulaci). Výběr veličin a jednotek provedeme v záložce *Y* označením veličiny

a jednotky v sekcích *Category, Quantity, Function.* Tlačítkem *Add Trnce* přidáme výběr mezi veličiny, které budou zobrazeny ve výsledném grafu (jsou zobrazeny v horním šedém rámečku) (obr. 3.8).

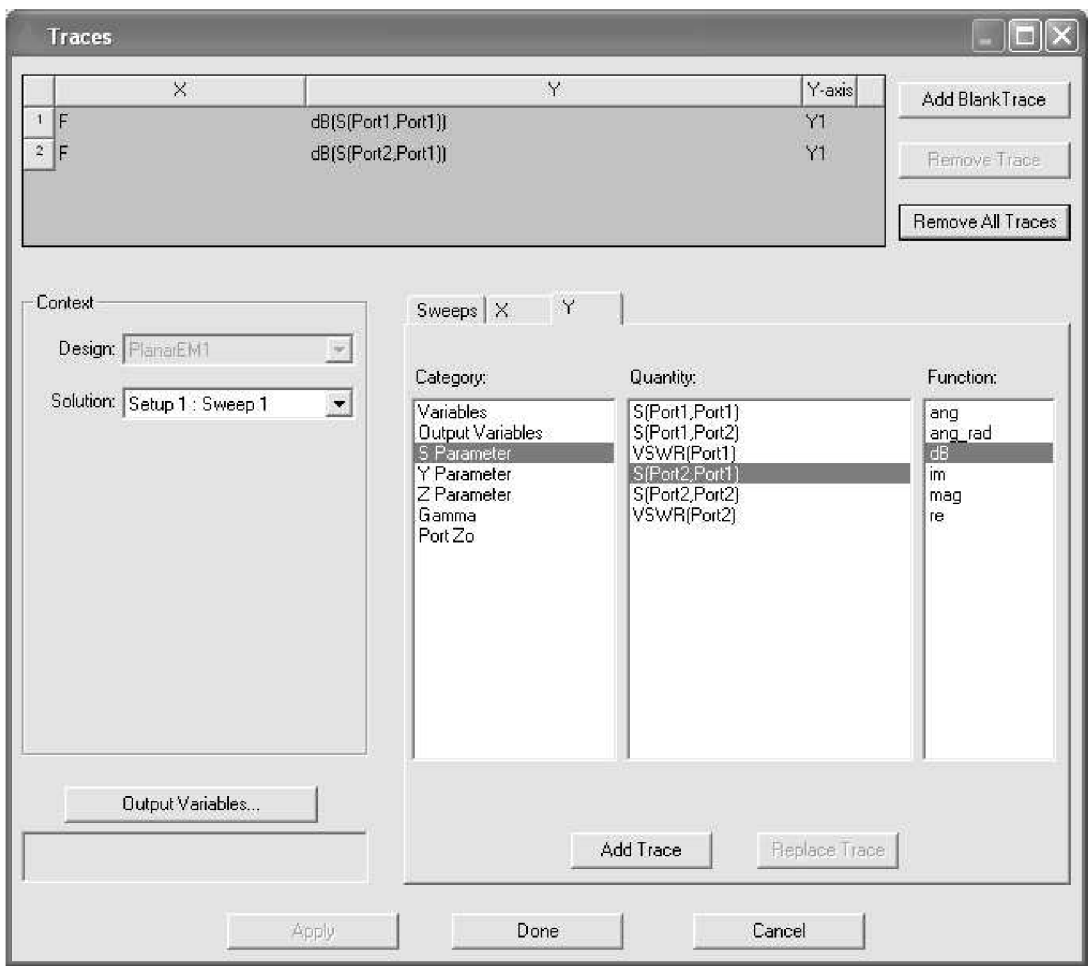

**Obr. 3.8** *Nastavení veličin a jednotek, které budou zobrazeny v grafu.* 

Výsledné zobrazení hlavního okna Ansoft Designer s motivem analyzované FPP a grafem je na obr. 3.9. Jedná se o analýzu výchozího obvodu dle [3], kde je použit mikrovlnný substrát Rogers RO4003 o tloušťce 0,508 mm a relativní permitivitě *sr=* 3,38. Rozměry FPP jsou uvedeny v tab. 1 dle obr. 2.2.

Na obr.3.9 vidíme zleva okno Projekt manager, zobrazení motivu filtru s vytvořenými 50 ohmovými porty (návrhem těchto portů se budeme zabývat v další části této práce) a poslední částí je výsledný graf zobrazující přenosovou charakteristiku filtru. Čárkovaně je zobrazen průběh činitele odrazu s<sub>11</sub> a spojitě činitel přenosu s<sub>21</sub>.

Zobrazení grafu je možno různým způsobem nadefinovat po kliknutí pravým tlačítkem do prostoru grafu a výběru jedné z položek. Pomocí *Zoom In* můžeme zobrazit detail některé části grafu (nástroj funguje jako lupa), *Properties* umožňuje změnu typu čáry, barvy čáry, aj., *Export to File* provede export všech hodnot grafu do textového souboru, který poté můžeme využít v jiném programu (např.Excel).

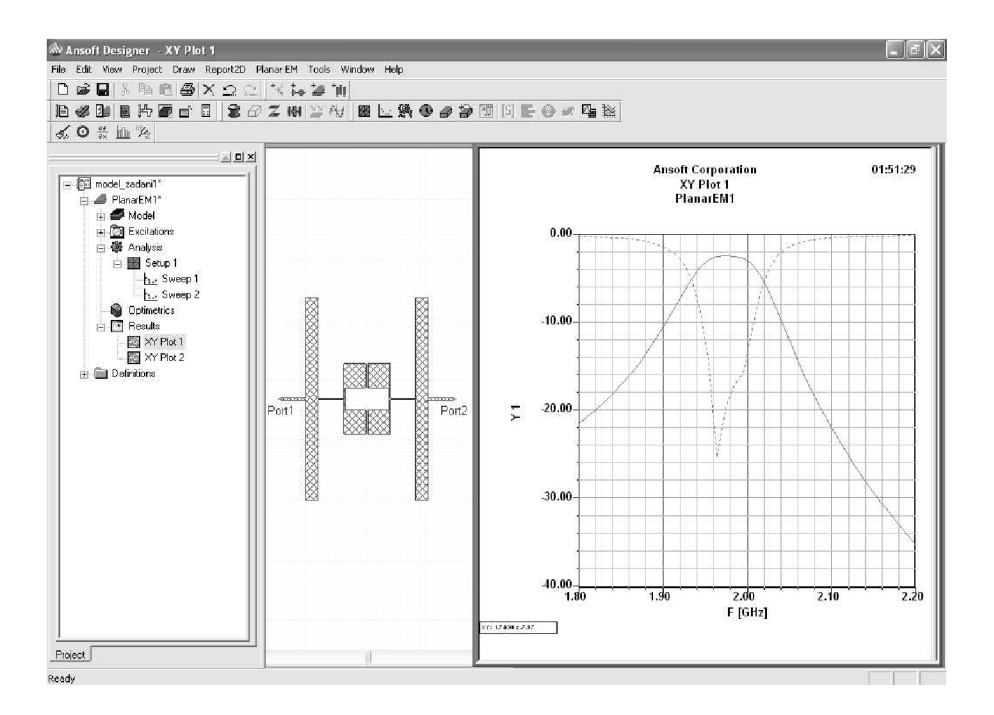

**Obr. 3.9** *Konečný výsledek analýzy FPP dle [3] v programu Ansoft Designer.* 

# **4 Úprava FPP pro substrát Arlon 25N**

## **4.1 Přepočet filtru na substrát Arlon 25N**

FPP dle [3] je navržena pro mikrovlnný substrát Rogers RO4003 *(t* = 0,508 mm;  $\varepsilon_r$  = 3,38). Součástí této práce je i realizace FPP, ovšem substrát Rogers RO4003 není k dispozici ve školní laboratoří a tak jsme nuceni použít substrát jiný. Z dostupných substrátů vybíráme Arlon 25N *(t* = 0,79 mm; *s<sup>r</sup>* = 3,38). Důvodem výběru tohoto substrátu byla především stejná hodnota relativní permitivity dielektrika *e<sup>r</sup>* jako má Rogers RO4003. Bližší informace o výrobě a parametrech substrátu Arlon 25N je v [10] a [11].

Po výběru vhodného substrátu je nutné znovu navrhnou FPP pro zvolený substrát. K přepočtu výchozí FPP využiji program Ansoft Designer a jeho obvodový simulátor. V něm jsou jednotlivé úseky vedení prezentovány formou analytických modelů, což je oproti numerické analýze pomocí momentové metody výpočetně méně náročnější. Obvodový simulátor spustíme v Ansoft Designer v menu *Project • Insert Circuit Design* a volíme požadovaný substrát stejně jako v kapitole 3.

Nyní využiji komponent pro návrh úseků vedení *TRL* (transmission line), který použijeme k přepočtu jednotlivých úseků vedení. Cesta k simulátoru je následující: *Circuit • TRL • Microstrip • Single,* nyní potvrdíme v prvním dialogu vybraný substrát a potvrzením tlačítka *OK* přejdeme na dialog *Microstrip single* (obr. 4.1).

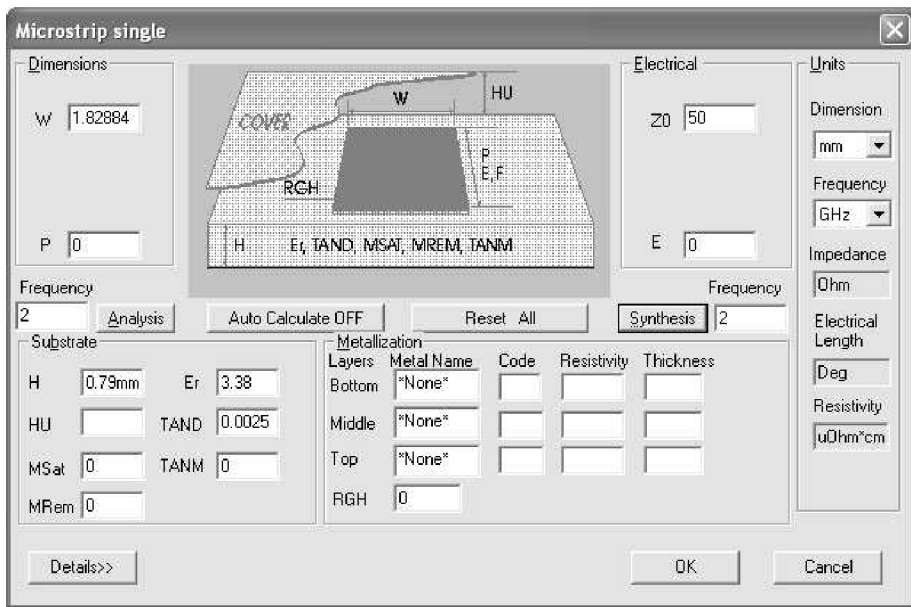

**Obr. 4.1** *Dialog pro zadání parametrů úseku mikropáskového vedení.* 

V dialogu *Microstrip single* můžeme ve spodní části *(Substrate, Metallization)* upravit parametry substrátu a pokovení. Horní část slouží k analýze jednotlivých úseků vedení. Do sekce *Dimensions* zadáváme rozměry pásku, kde *W* značí šířku pásku a *P* délku pásku. Změnu jednotek provádíme v sekci *Units -* především pozor na správnou délkovou míru (mil - palce, mm - milimetry). Do sekce *Electrical* zadáváme elektrické vlastnosti úseku vedení, kde *ZO* je charakteristickou impedancí pásku a *E* je jeho elektrická délka. Analýzu mikropáskového úseku provedeme po zadání frekvence, na které se bude analyzovat, do položky *Frequency.*  Jako ukázkový příklad použití obvodového simulátoru použiji (v kapitole 3 zmíněný) návrh vstupních portů.

Pro realizaci FPP budou použity standardní mikrovlnné konektory s axiálním přechodem koaxiální kabel - nesymetrické mikropáskové vedení o impedanci 50 ohmů (obr. 4.2). Vstupní a výstupní port tak musí být impedančně přizpůsoben těmto konektorům na tranzitním kmitočtu 2 GHz.

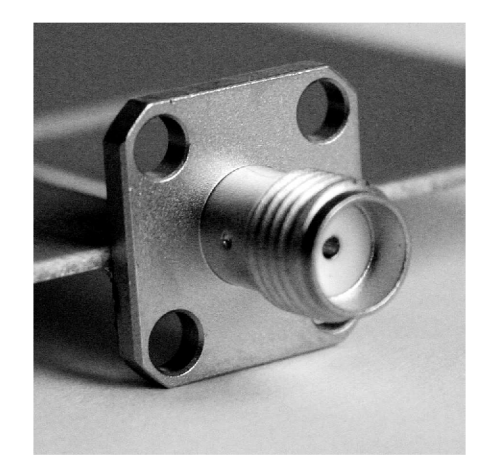

**Obr. 4.2** *Mikrovlnný konektor s axiálním přechodem* 

Po zadání parametrů substrátu do sekce *Substráte* (H = 0,79 mm; Er = 3,38; TAND = 0,0025), kmitočtu analýzy (*Frequency*) a charakteristické impedance I/O portu  $Z_0 = 50 \Omega$ (elektrickou délku *E* není v tomto případě třeba zadávat, protože *E* ovlivňuje pouze výslednou délku portu, která se volí libovolně) provedeme tlačítkem *Synthesis* výpočet rozměrů J70 portu. Důležitým rozměrem je především výsledná šířka pásku *W =* 1,82884 mm (viz. vztahy 1.4 ), na které závisí výsledná impedance. Délku pásku volím libovolně P = 20 mm, a to z důvodu snadnější instalace konektorů a případnému odstranění jiných nežádoucích signálů.

V této chvíli máme vypočítané rozměry I/O portu, který má požadovanou charakteristickou impedanci *Z<sup>Q</sup> =* 50 Q při kmitočtu 2 GHz pro mikrovlnný substrát Arlon 25N. Stejným způsobem přepočítáme všechny impedance zadané FPP dle [3] pro Arlon 25N. Přepočítané hodnoty jsou uvedeny v tab. 2. :

|            | Substrát |                     | <b>Rozměry FPP</b> |      |             |                      |      |      |      |      |      |  |
|------------|----------|---------------------|--------------------|------|-------------|----------------------|------|------|------|------|------|--|
|            | h        | $\varepsilon_{r}$   | a                  | b    | $\mathbf c$ | d                    | e    |      | g    | h    |      |  |
|            | [mm]     | $\lbrack - \rbrack$ | mm                 | [mm] | [mm]        | $\lceil$ mm $\rceil$ | [mm] | [mm] | [mm] | [mm] | [mm] |  |
| zadané     | 0.508    | 3.38                | 16,85              | 2,05 | 4,26        | 0,28                 | 0,23 | 3,72 | 3,76 | 0,25 | 3,96 |  |
| přepočteno | 0.79     | 3.38                | 16,64              | 3,10 | 4,2         | 0.47                 | 0.37 | 6.45 | 1,83 | 0,05 | 3,51 |  |

**Tab. 2** *Přepočítané rozměry FPP pro substrát ARLON 25N* 

Přenosová charakteristika přepočítané FPP pro substrát Arlon 25N je zobrazena na obr. 4.3 a,b. Z průběhu charakteristiky je patrné, že činitel odrazu dosahuje oproti původnímu

průběhu zadané FPP (obr.2.3 a) vyšší hodnoty v místě největšího přenosu  $f<sub>o</sub> = 1,98$  GHz. Konkrétně se jedná o -16,64 dB oproti výchozím -25,25 dB. Toto může být způsobeno nepřesností přepočtu jednotlivých úseků vedení. Nyní se pokusíme průběh činitele odrazu vylepšit změnou rozměrů některého z úseků vedení.

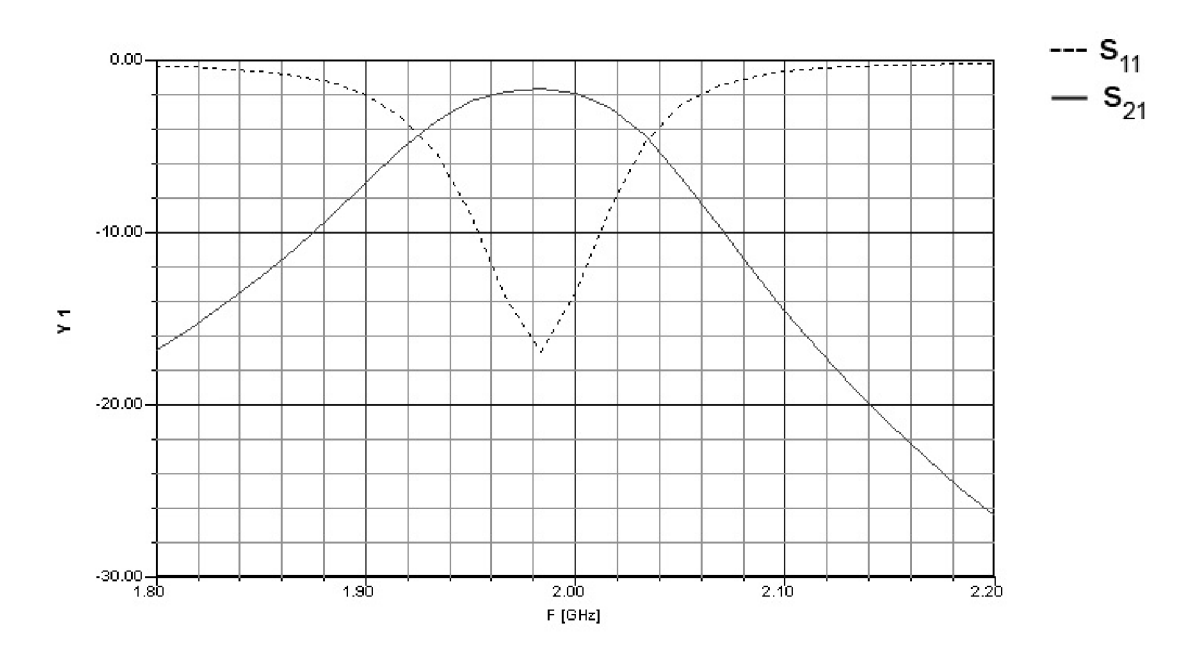

**Obr. 4.3 a)** *Úzkopásmová přenosová charakteristika přepočítané PPF.* 

Použití filtru je možné do frekvence cca 10 GHz, což je patrné z charakteristiky na obr. 4.3b, kdy se opět zvyšuje činitel přenosu nad přípustnou mez.

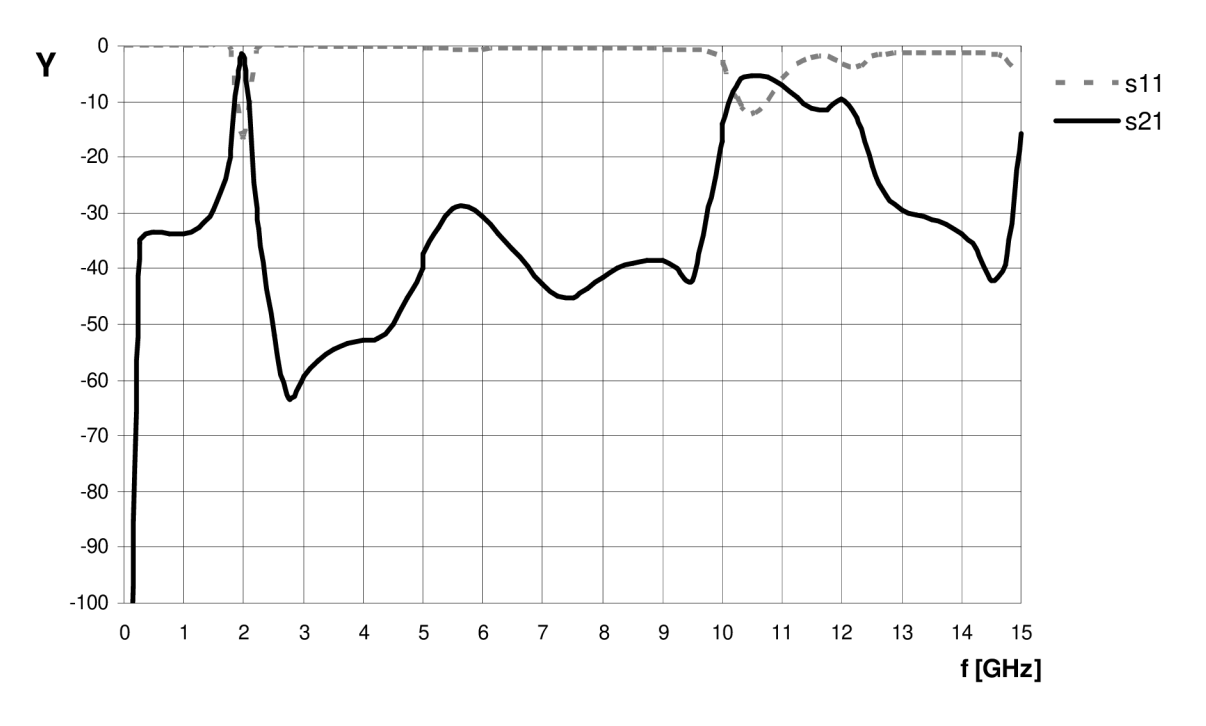

**Obr. 4.3 b)** *Širokopásmová přenosová charakteristika přepočítané FPP.* 

### **4.2 Optimalizace přenosových vlastností filtru**

Změnou rozměrů některých částí filtru lze dosáhnout nižší hodnoty činitele odrazu a posunu tranzitní frekvence přesně na hodnotu *f<sup>0</sup> = 2* GHz. Výsledné rozměry, které vedly ke zlepšení vlastností filtru jsou uvedeny v tab. 3. Byly změněny rozměry *a, b, c, f* dle obr. 2.1.

|                | a     |      |      | u    | $\mathbf{\Omega}$ |      |      | -11  |      |
|----------------|-------|------|------|------|-------------------|------|------|------|------|
| původní        | 16,64 | 3,10 | 4.2  | 0,47 | 0,37              | 6,45 | 1,83 | 0,05 | 3,51 |
| optimalizované | 16,43 | 3,18 | 4,25 | 0,47 | 0,37              | 6.22 | 1,83 | 0,05 | 3.51 |

**Tab. 3** *Rozměry optimalizované FPP, rozměry jsou v mm.* 

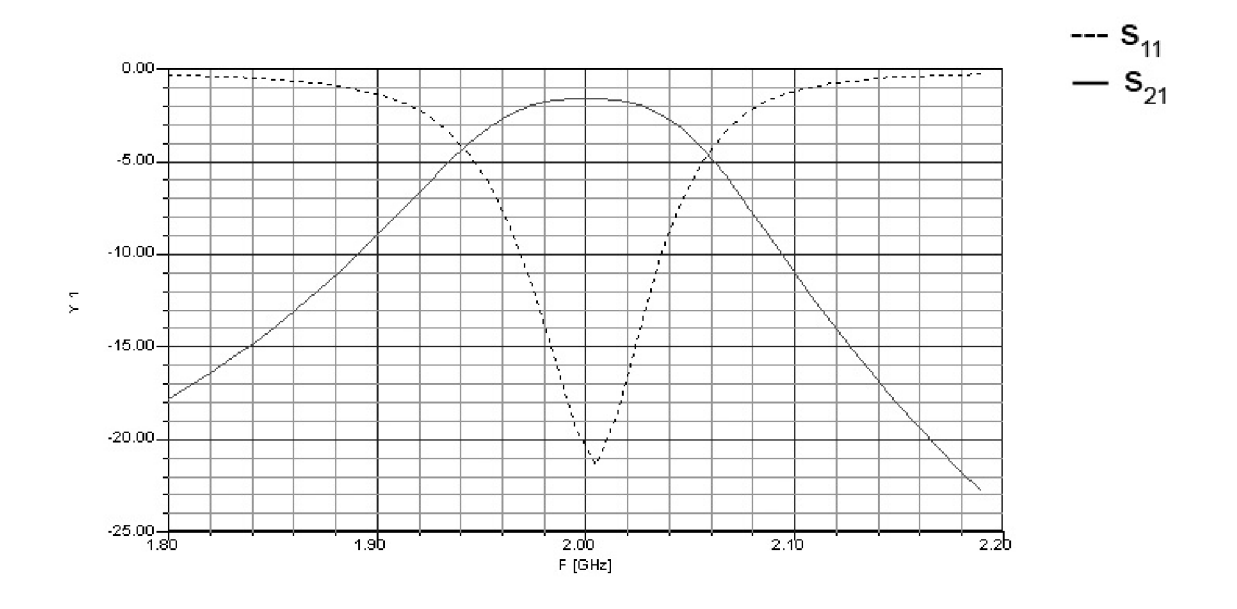

**Obr. 4.4** *Prenosová charakteristika optimalizované FPP.* 

### **4.3 Optimalizace filtru pro technologii výroby**

Filtr bude vyroben ve školní laboratoři technologií leptání. Tato technologie dovoluje minimální rozměry leptané vodivé cesty 0,2 mm. Jak je patrné z předchozího návrhu filtru, tak jeden z rozměrů neodpovídá podmínkám pro výrobu. Jedná se o vazební štěrbinu mezi dvěma částmi filtru, která má šířku 0,05 mm. Výrobní technologie nezaručuje, že by byla tato štěrbina správně odleptána a tak jsme nuceni tuto mezeru zvětšit.

$$
C = \varepsilon_o \cdot \varepsilon_r \cdot \frac{S}{d} \tag{4.1}
$$

Kapacitu obecně určíme dle  $(4.1)$ , kde  $\varepsilon$ <sub>o</sub> je permitivita vakua,  $\varepsilon$ <sub>r</sub> je permitivita dielektrika, S je plocha desek a *d* je vzdálenost mezi nimi. Z tohoto vztahu plyne, že pokud chceme zvětšit mezeru mezi deskami tak musíme zároveň zvětšit plochu překrývajících se

desek. To lze provést při použití interdigitálního kapacitoru viz. 1.3.2 a tím i případně zvětšit výsledný činitel jakosti obvodu.

Návrh interdigitální vazby jsem provedl opět pomocí programu Ansoft Designer a jeho obvodového simulátoru. Kapacitní vazbu (mezera v mikropásku) jsem nasimuloval pomocí LC článku, kde jsem volil libovolnou hodnotu cívky a kapacitor jsem nahradil ekvivalentem mezery v mikropásku s odpovídajícími rozměry – mezera  $G = 0.05$  mm a šířka pásku W = 3,51 mm (obr. 4.5). Následně jsem nahradil "mezeru v mikropásku" interdigitálním kapacitorem a hledal jsem ekvivalent předchozího LC článku.

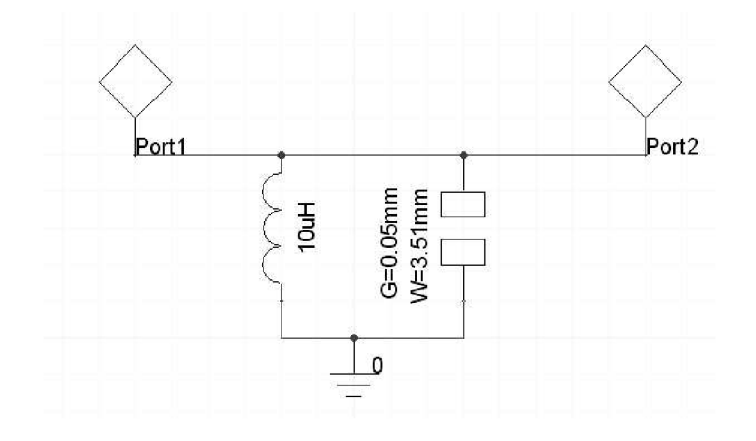

**Obr. 4.5** *LC článek s ekvivalentem mezery v mikropásku.* 

Do dialogu pro zadání rozměrů interdigitálního kapacitoru (obr. 4.6) jsem zadal, výrobní technologií požadovaný minimální rozměr mezery mezi prsty  $S = 0.25$ mm a stejný rozměr jsem volil i pro šířku prstů kapacitoru W, protože při W/S = 1 dosahuje kapacitor nejvyšší jakosti.

|            | $\sqrt{\cdot}$ Value | Optimization |      | $C$ Tuning      | Sensitivity                   | <b>Statistics</b> |
|------------|----------------------|--------------|------|-----------------|-------------------------------|-------------------|
|            | Name:                | Value        | Unit | Evaluated Value | Description                   | A                 |
|            | N                    | 8            |      | 8               | Number of fingers             |                   |
|            | W                    | 0.25         | mm.  | $0.25$ mm       | Finger width                  |                   |
|            | S                    | 0.25         | mm   | $0.25$ mm       | Spacing between fingers       |                   |
|            | L.                   | 1.5          | mm.  | $1.5$ mm        | Length of overlap between fin |                   |
| $\epsilon$ |                      |              | Ш    |                 |                               | ×                 |
|            |                      |              |      |                 | Show Hidden                   |                   |

**Obr. 4.6** *Dialog pro zadání rozměrů interdigitálního kapacitoru.* 

Následnou volbou počtu prstů N a délkou prstů L jsem nalezl odpovídající ekvivalent k předchozímu LC článku na základě stejných přenosových parametrů obvodu. Výsledné parametry interdigitálního kapacitoru jsou:  $N = 8$ ;  $W = 0.25$  mm;  $S = 0.25$  mm a  $L = 1.5$ mm.

Nyní bylo možné nahradit kapacitní vazbu mezerou v mikropásku interdigitálním kapacitorem. Na obr. 4.7 je zobrazen výsledný motiv FPP s interdigitální vazbou, který jsem navrhl pomocí programu Ansoft Designer.

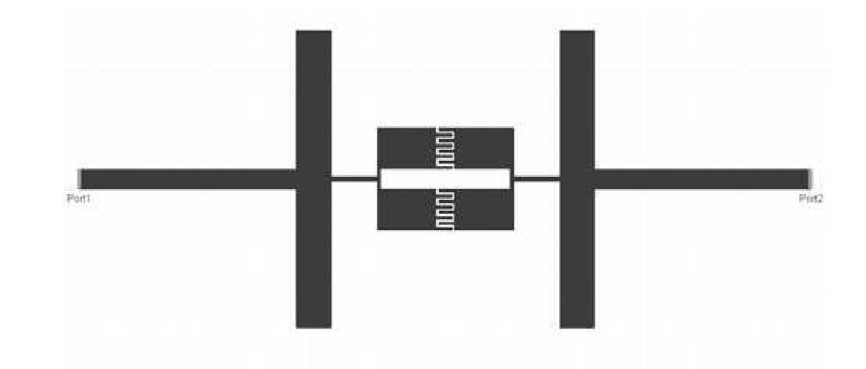

**Obr. 4.7** *Výsledný motiv FPP s interdigitální vazbou navržený v Ansoft Designér.* 

Pro lepší průběh činitele odrazu bylo třeba opět některé rozměry FPP optimalizovat podobně jako v 4.2. Výsledné rozměry FPP jsou uvedeny v tab. 4 dle obr. 4.8 a,b.

**Tab. 4** *Rozměry optimalizované FPP s interdigitální vazbou , rozměry jsou v mm.* 

|       |      |      |      |             |                                                     |  | ັ | <b>TTT</b><br>w |     | w  |      |
|-------|------|------|------|-------------|-----------------------------------------------------|--|---|-----------------|-----|----|------|
| 13,68 | 3,18 | 4.25 | 0,44 | $^{+}$ 0,37 | $\vert 5,46 \vert 1,83 \vert 3,75 \vert 0,25 \vert$ |  |   | 0,25            | 1,5 | 20 | 1,83 |

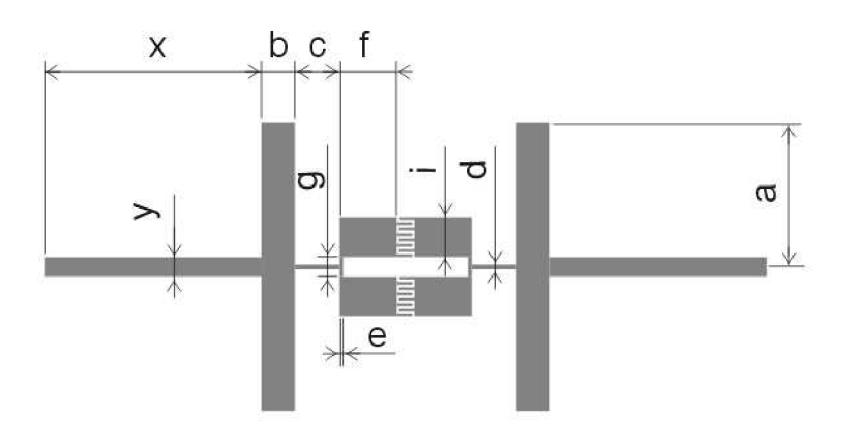

**Obr. 4.8 a)** *Motiv navržené FPP s interdigitální kapacitou.* 

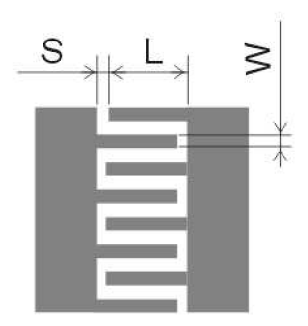

**Obr. 4.8 b)** *Detail interdigitální vazby.* 

Výsledné přenosové charakteristiky simulované FPP s interdigitální kapacitní vazbou jsou zobrazeny na obr. 4.9 a,b. Z charakteristík je patrné, že použití interdigitální kapacitní vazby mělo příznivý vliv na průběh činitele odrazu s<sub>II</sub>, který se nyní blíží až k -33 dB. Navíc se zvýšila šířka pásma pro použití filtru na hodnotu přesahující 11 GHz.

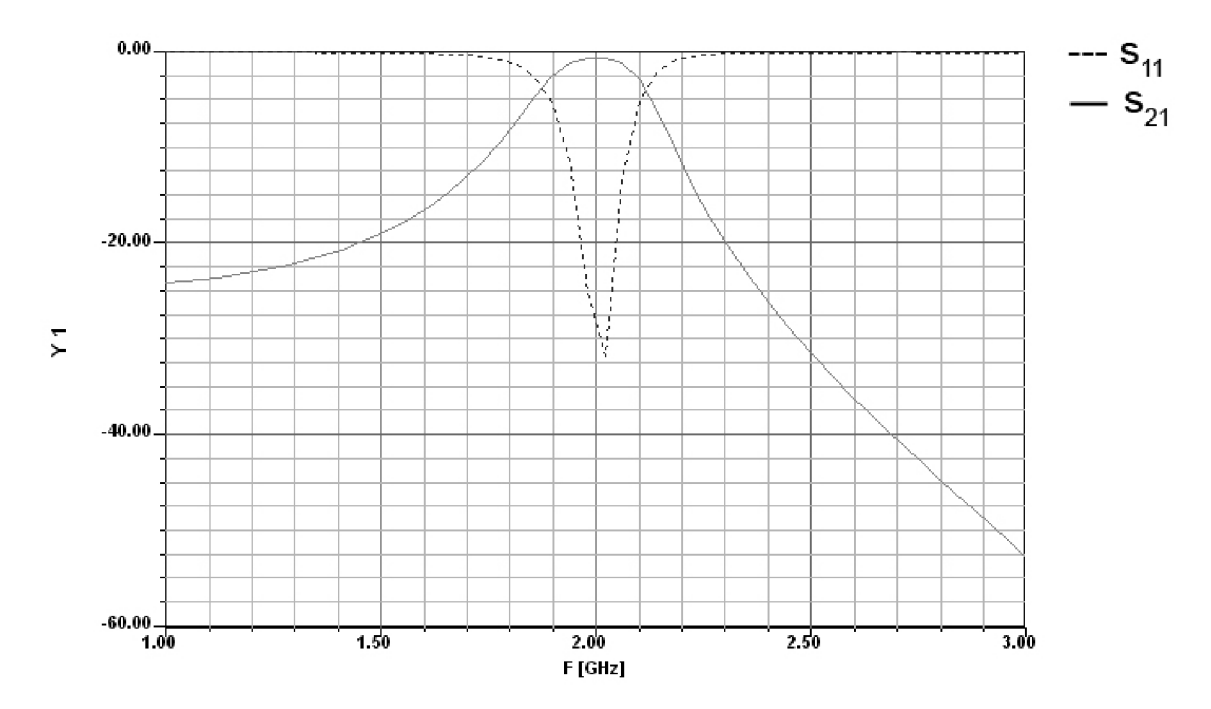

**Obr. 4.9 a)** *Úzkopásmová přenosová charakteristika optimalizované FPP s interdigitální kapacitní vazbou.* 

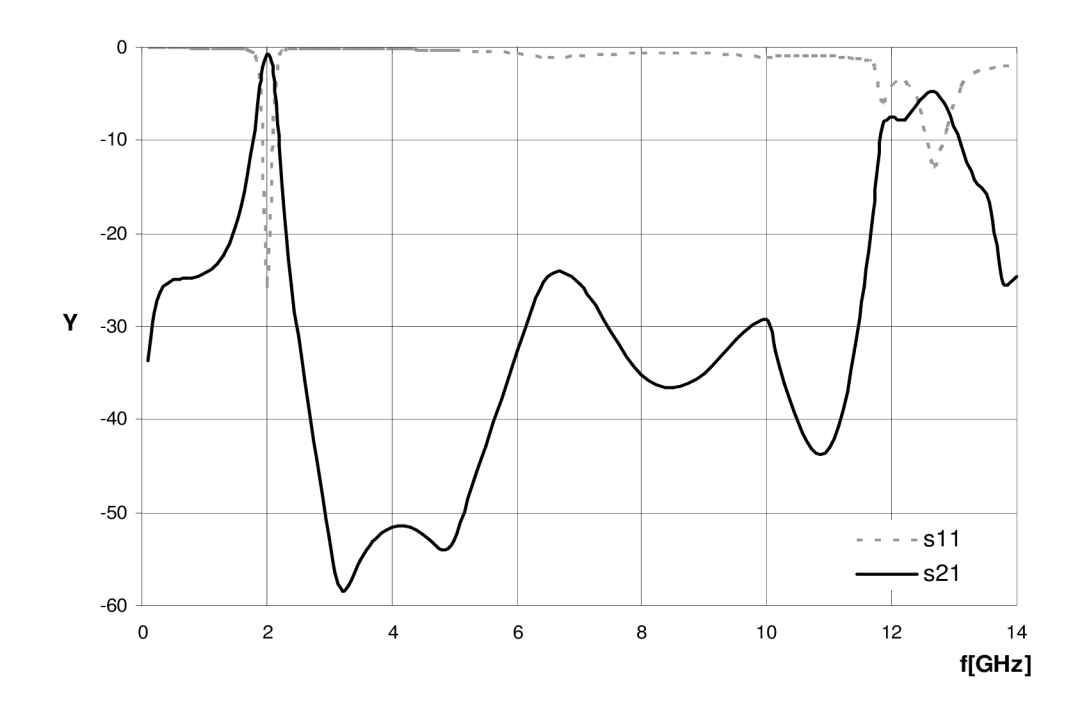

**Obr. 4.9 b)** *Širokopásmová přenosová charakteristika optimalizované FPP s interdigitální kapacitní vazbou.* 

# **5 Výroba a měření**

## **5.1 Výroba filtru**

Výrobu filtru byla provedena ve školní laboratoři. K výrobě byla použita leptací technologie, která je podrobně popsána ve [4]. Následné osazení filtru konektory s axiální přechodem bylo provedeno pájením. Předloha pro výrobu filtru je zobrazena na obr. 5.1. Zkonstruovaný filtr je zobrazen na obr. 5.2.

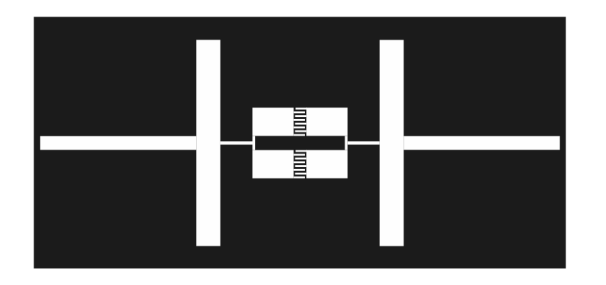

**Obr. 5.1** *Předloha pro tisk planárního filtru (obdélník 70,5 x 33,4 mm).* 

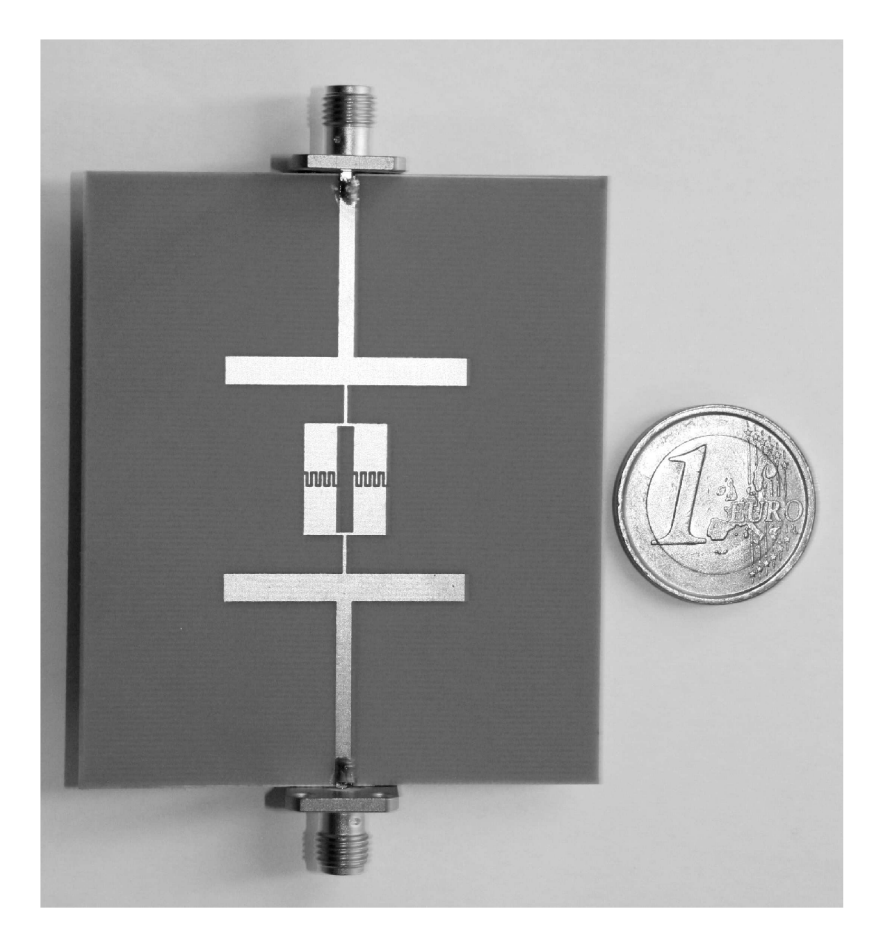

**Obr. 5.2** *Pohled na vyrobenou pásmovou propust na substrátu Arlon25N.* 

## **5.2 Měření filtru**

Měření činitele odrazu  $s_{11}$  a činitele přenosu  $s_{21}$  jsem provedl v laboratoři mikrovlnné techniky na Ústavu radioelektroniky - VUT Brno pod dohledem ing. Urbance. K měření jsem použil analyzátor Anritsu 54147A, jehož měřící rozsah je 0,01 - 20 GHz. Naměřené hodnoty se uložily ve formě textového souboru, který je poté možné dále zpracovat (např. v programu Excel). Zapojení měřící aparatury je zobrazeno na obr. 5.3. a 5.4.

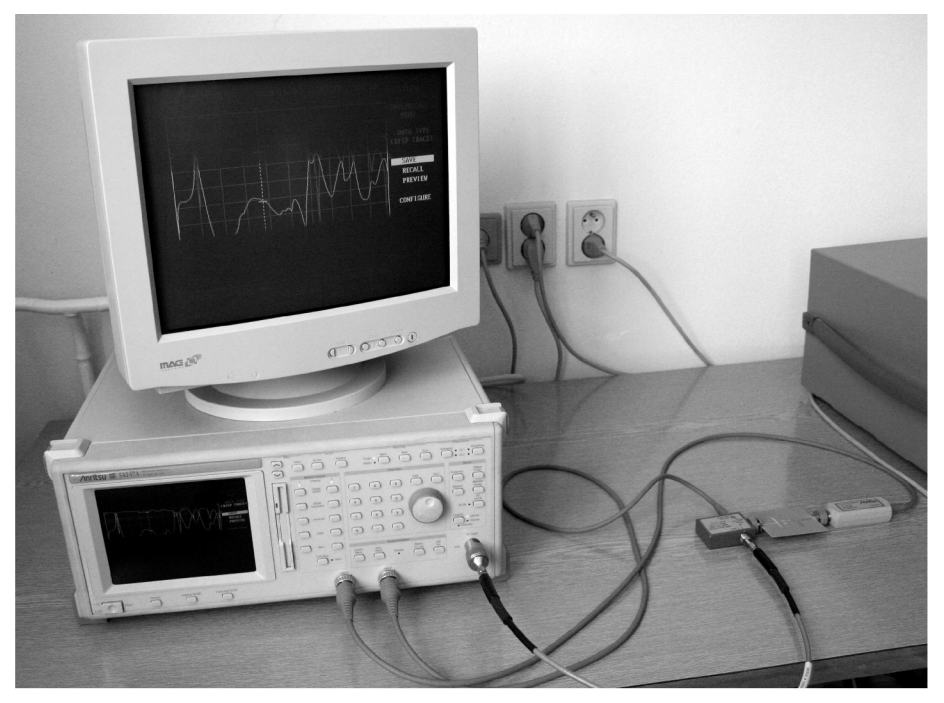

**Obr. 5.3** *Pohled na zapojenou měřící aparaturu.* 

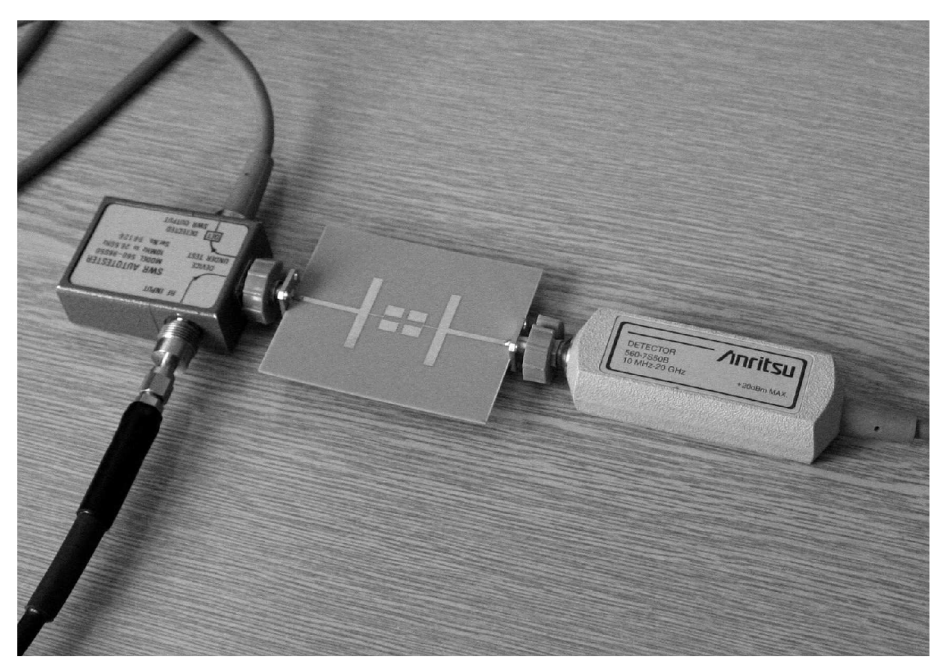

Obr. 5.4 Detail zapojení filtru do měřící aparatury.

## **6 Porovnaní výsledku měření a simulace**

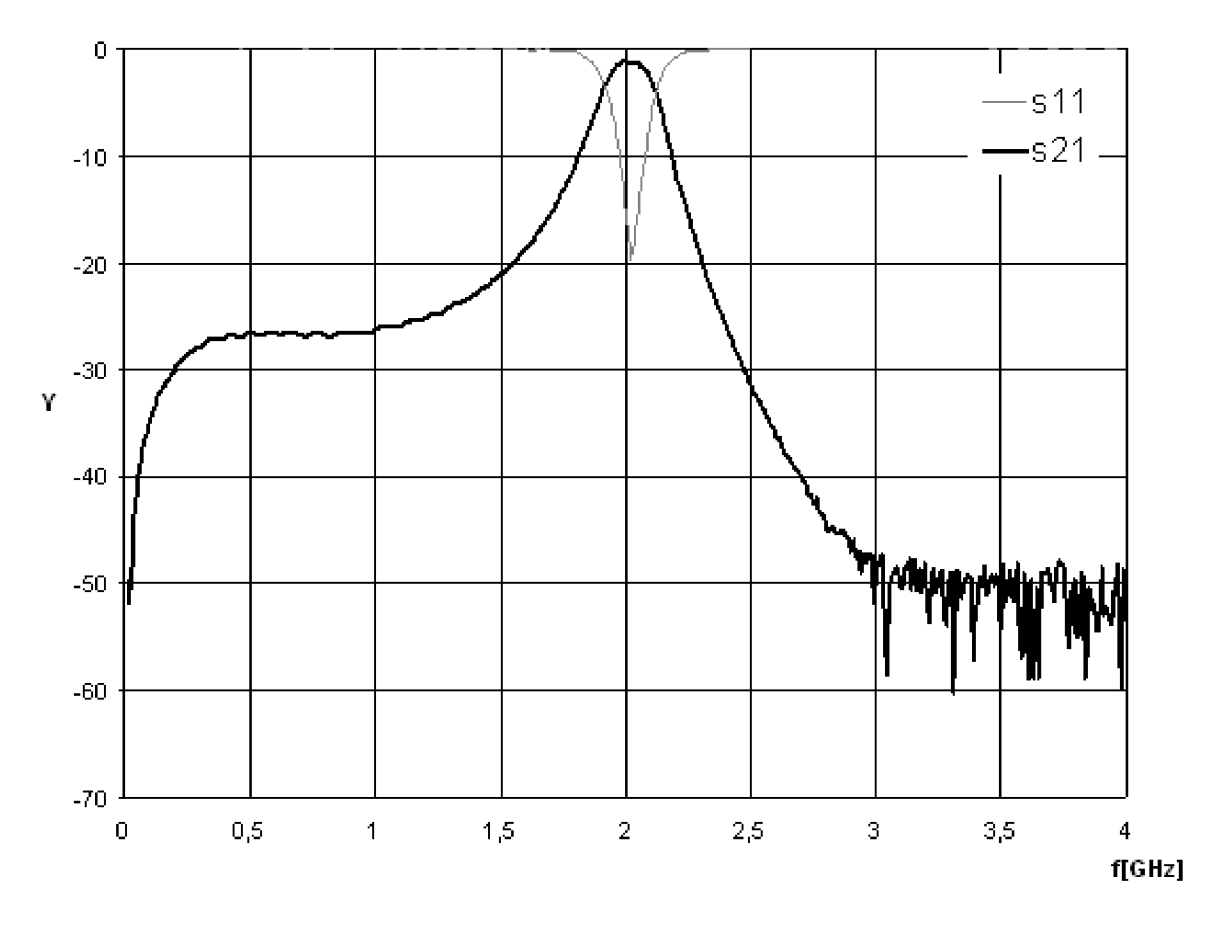

Naměřené výsledky realizované FPP jsou zobrazeny na obr. 6.1, 6.2.

**Obr. 6.1** *Přenosová charakteristika v okolí f<sup>0</sup> = 2 GHz.* 

Při porovnání charakteristík naměřených v laboratoři s charakteristikami získanými simulací docházím téměř ke shodným průběhům. Jediným rozdílem je nižší hodnota činitele odrazu v místě střední frekvence propustného pásma *f<sup>0</sup>* = 2GHz, kde je činitel odrazu *sn* = -19,8 dB oproti nasimulovaným -33 dB. To může být způsobeno nepřesností měření nebo odchylkami při výrobě filtru, kde mohlo dojít k podleptání nebo nepřesnému odleptání některých úseků mikropásku. Negativní vliv na výsledný průběh může mít také způsob připájení konektorů, který není vzhledem k podmínkám proveden ideálně.

Naměřené parametry realizovaného filtru jsou tedy následující. Střední frekvence přenosového pásma *f<sup>0</sup>* = 2GHz, šířka přenosového pásma je 7 %, filtr pracuje jako pásmová propust až do frekvence 11,6 GHz s minimálním potlačením 26,2 dB.

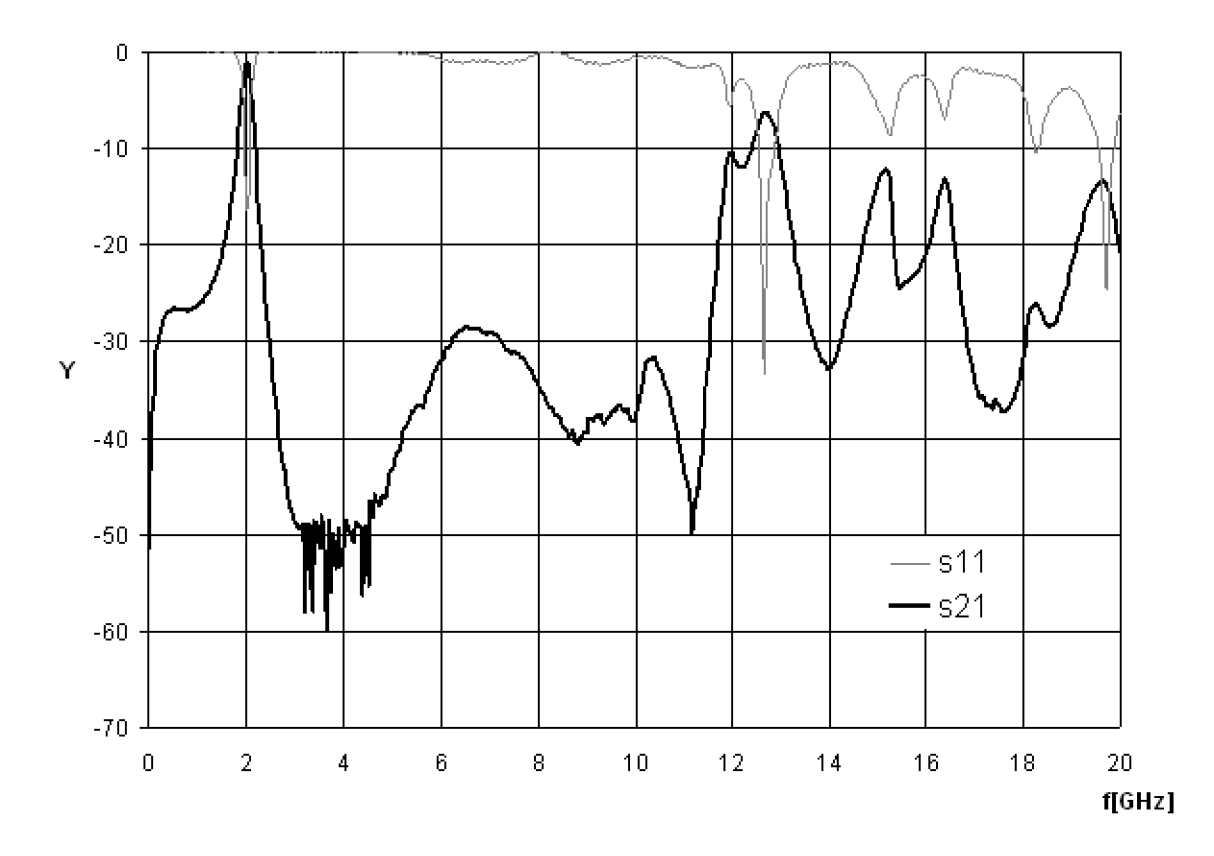

**Obr. 6.2** *Přenosová charakteristika v celém kmitočtovém rozsahu měřícího přístroje Anritsu 54147A (0,01- 20 GHz).* 

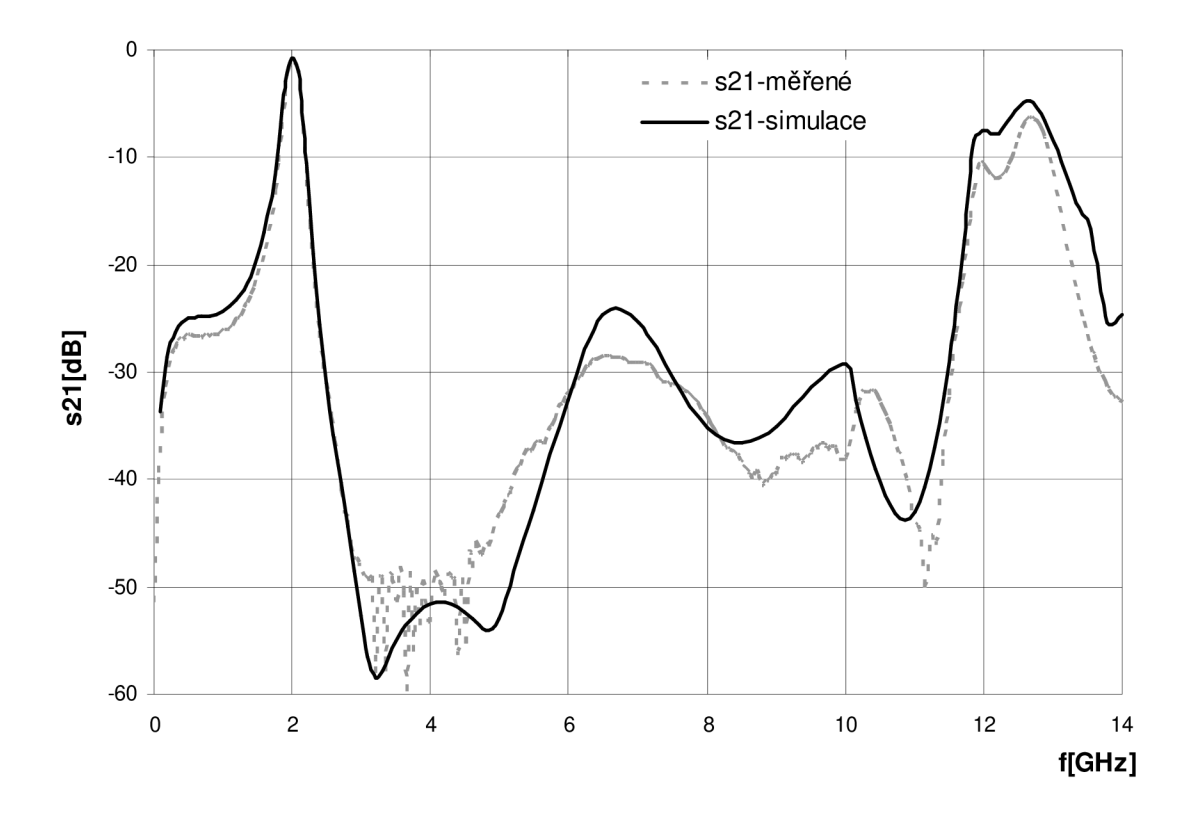

**Obr. 6.3** *Porovnání činitele přenosu realizovaného a simulovaného filtru* 

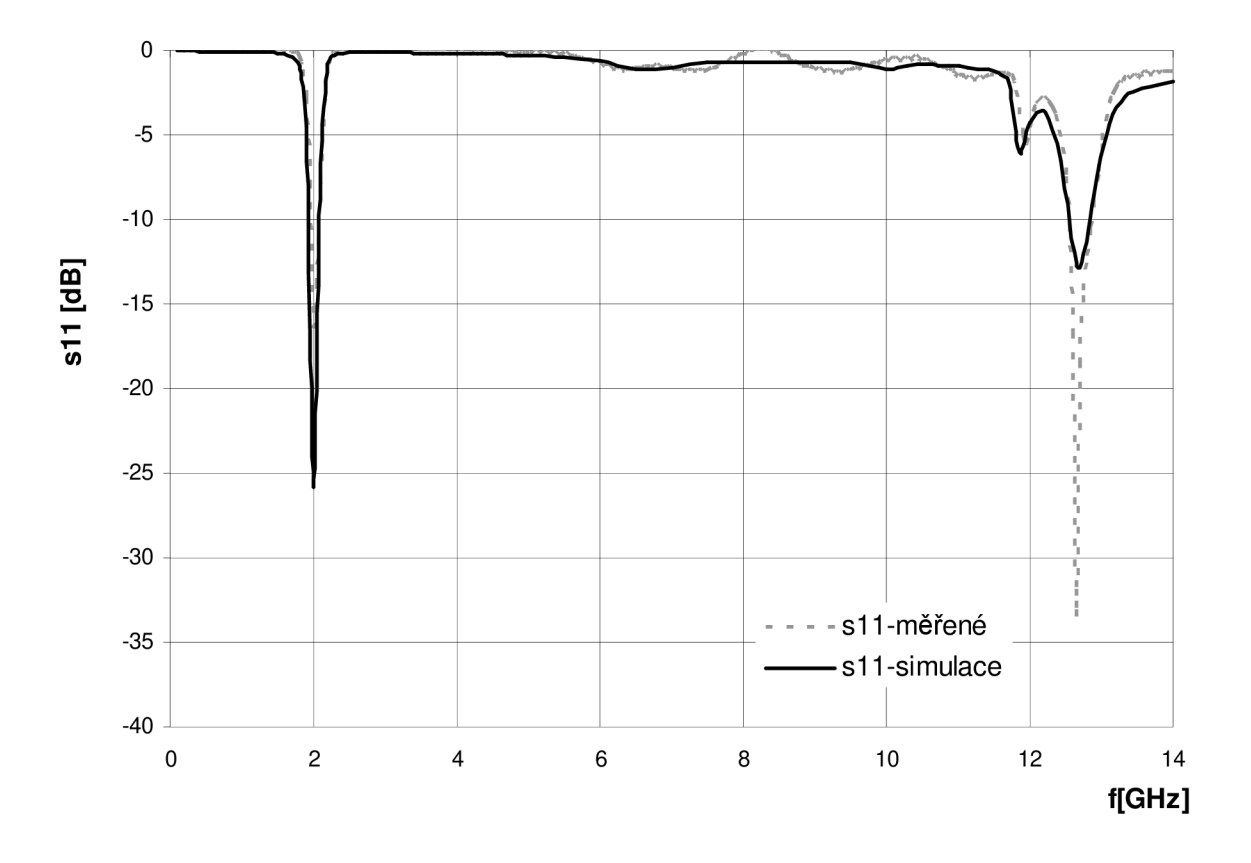

**Obr. 6.4** *Porovnání činitele odrazu realizovaného a simulovaného filtru* 

# **7 Závěr**

Tato bakalářská práce byla zaměřena na seznámení se s principem planárních pásmových propustí, které jsou založeny na využití asymetrických rezonátorů. Tato mikrovlnná struktura, které je realizována jako hybridní mikrovlnný integrovaný obvod, dosahuje značné širokopásmovosti s dostatečným potlačením nežádoucích signálů a minimálním potlačením v propustném pásmu, oproti jiným typům mikrovlnných filtrů.

V úvodu práce jsem se seznámil se základní problematikou návrhu hybridních mikrovlnných integrovaných obvodů se soustředěnými parametry. Byly představeny některé ze základních pasivních prvků, jejich charakteristické parametry a způsob návrhu.

V další části jsem představil zadání planární pásmové propusti s asymetrickými rezonátory dle [3], kde jsem uvedl výhody asymetrické struktury filtru. Následuje ukázka návrhu a simulace filtru ze zadání, v programu Ansoft Designer, kde je popisován konkrétní postup práce v programu.

Součástí práce je realizace planární pásmové propusti na zadaném substrátu. V mém případě se jednalo o substrát Arlon 25N. V dalším bodě práce se tak zabývám přepočtem motivu filtru pro zadaný substrát Arlon 25N a následnou optimalizací filtru tak, aby splnil svými vlastnostmi požadavky v zadání.

Následuje příprava pro realizaci filtru ve školní laboratoři. Pro jeden z rozměrů navrženého filtru není zaručeno, že bude správně vyroben, protože jeho velikost je menší než minimální hodnota, která je požadována použitou technologií výroby. Jednalo se o příliš malou mezeru mezi dvěma mikropásky. Tento problém jsem vyřešil za pomoci interdigitální kapacitní vazby. Tuto interdigitální strukturu jsem navrhl za pomoci obvodového simulátoru programu Ansoft Designer.

Nyní již nic nebránilo samotné realizaci filtru. Filtr byl následně osazen mikrovlnnými konektory s axiálním přechodem nesymetrické páskové vedení – koaxiální kabel. Výsledkem je planární pásmová propust se středním kmitočtem *f<sup>a</sup>* = 2GHz, která nepatně překračuje určenou šířku 5 % propustného pásma. Filtr je použitelný až do frekvence 11,6 GHz s minimálním potlačením 26,2 dB. Proměření činitele odrazu a přenosu realizovaného filtru proběhlo ve školní mikrovlnné laboratoři na mikrovlnném analyzátoru.

V poslední části práce jsem provedl porovnání simulace s reálnými naměřenými hodnotami realizované planární pásmové propusti s asymetrickými rezonátory. Výsledkem byly téměř shodné průběhy jen s jednou odchylkou, která je následkem nepřesnosti technologie výroby.

# **8 Seznam použité literatury**

- [I] HANUŠ, S., SVAČINA, J. *Vysokofrekvenční a mikrovlnná technika.* Brno: VUT, 2002. 208 s. Fakulta elektrotechniky a komunikačních technologií.
- [2] HONG, J.S., LANCASTER, M.J. *Microstrip Filters for RF/Microwave Applications.*  New York: J.Wiley and Sons, 2001
- [3] TANG, C.W., HSU, Y.K. *Design of a wide stopband microstrip bandpass filter with asymmetric resonators.* IEEE Microwavw and Wireless Components Letters, 2008, vol. 18, no. 12, p.91-93.
- [4] HOFFMANN, K. *Planární mikrovlnné obvody.* Praha: ČVUT, 2003. 145 s. Fakulta elektrotechnická. ISBN 80-01-02115-7
- [5] SVAČINA, J. *Řešení mikrovlnných planárních struktur metodou konformního*  zobrazení. Brno: Akademické nakladatelství CERM, 2006. 163 s. ISBN 80-7204-470-2
- [6] SVAČINA, J. *Mikrovlnná technika.* Praha: Nakladatelství technické literatury. 1982. 218 s. Fakulta elektrotechnická. Číslo publikace 412 - 33327
- [7] VRBA , J. *Úvod do mikrovlnné techniky.* Praha: ČVUT, 2007. 170 s. Fakulta elektrotechnická. ISBN 80-01-03670-9
- [8] RAIDA, Z. *Počítačové řešení komunikačních systémů.* Brno: VUT, 2004. 97 s. Fakulta elektrotechniky a komunikačních technologií.
- [9] SVAČINA, J. *Mikrovlnná integrovaná technika elektronické přednášky.* Brno: VUT, 2008. Fakulta elektrotechniky a komunikačních technologií.
- [ 10] ARLON-MED, *Arlon 25N/25FR Process Overview.* Vyhledávací služba Google začala indexovat soubory PDF. *Arlon-med* [online]. 2003, [cit. 2003-01-17]. Dostupný na WWW: < <http://www.arlon-med.com/Arlon%2025NFR%20Processing.pdf>>.
- [II] ARLON-MED, *Arlon 25N/25FR Process Overview.* Vyhledávací služba Google začala indexovat soubory PDF. *Arlon-med* [online]. 2005, [cit. 2007-04-19]. Dostupný na WWW: < [http://www.arlon-med.com/25N25FR.pdf >](http://www.arlon-med.com/25N25FR.pdf).

# **Seznam symbolů**

- *c* rychlost světla ve vakuu
- *C* kapacita
- *h* výška dielektrického substrátu
- *k* počet spirál
- *l* délka úseku vedení
- L délka prstu interdigitálního kapacitoru
- *L* indukčnost
- *n* počet prstů interdigitálního kapacitoru
- *Q* činitel jakosti
- *s* mezera mezi dvěma mikropásky
- *Sll* činitel odrazu
- *S21* činitel přenosu
- S mezera mezi prsty interdigitálního kapacitoru
- *t* tloušťka pásku
- *v <sup>f</sup>*fázová rychlost
- *w* šířka pásku
- W šířka prstu interdigitálního kapacitoru
- *x* šířka portu
- *<sup>y</sup>*délka portu
- $Z_{o,v}$ charakteristická impedance vedení
- $\varepsilon$ <sub>*0*</sub> *So* permitivita vakua
- *<sup>E</sup>ef* efektivní permitivita dielektrika
- relativní permitivita dielektrika  $\varepsilon_r$
- *f* frekvence
- *fo* střední frekvence přenosového pásma
- *hl* vlnová délka elektromagnetických vln v prostředí
- $\sigma_{r}$  odporová konstanta
- *θ* elektrická délka
- *tgô* činitel dielektrických ztrát

## **Seznam zkratek**

- FPP pásmová propust s asymetrickými rezonátory
- HMIO hybridní mikrovlnné integrované obvody
- *VO* vstupně/výstupní
- TEM transverzálně elektromagnetická vlna
- TRL transmission line

# **Seznam obrázků**

Obr. 1.1 Nesymetrické otevřené mikropáskové vedení  $\overline{2}$ Obr. 1.2 Kapacitor z krátkého úseku vedení  $\overline{4}$ 5 Obr. 1.3 Kapacitní pahýl

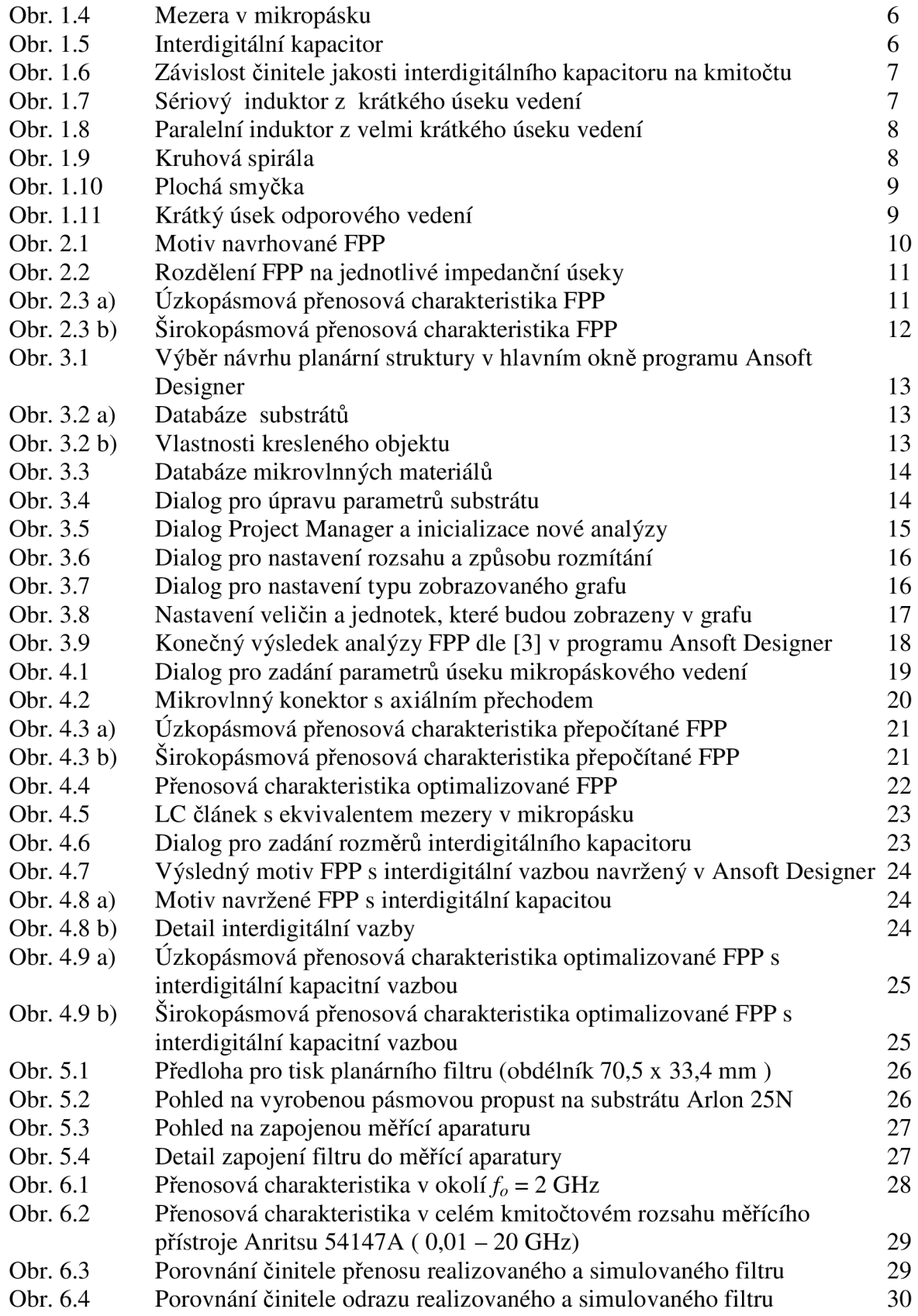

# **Seznam tabulek**

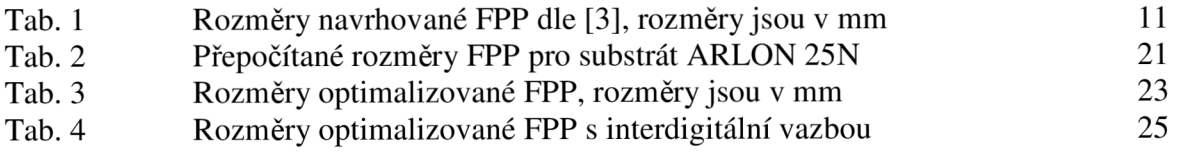

# **Obsah CD**

Bakalarska\_prace

- bakalarska\_prace.pdf
- bakalarska\_prace.doc  $\mathbb{Z}^{\mathbb{Z}^2}$

Simulace

- 4\_1 přepočet Arlon25N
- 4\_2 optimalizace prepocet
- 4\_3 simulace optimalizované FPP s interdigitalni vazbou

#### Mereni

-0. 20GHz.S2P -0 4GHz.S2P